# 第 4 章 制御プログラムの基礎

 BL/1 では、それぞれの制御アクチュエータに対応した様々なコマンドが用意されていますが、一度に 習得するのは大変な作業となります。ここでは、制御内容に合わせて、いくつかの代表的なコマンドを紹 介します。これによって、おおまかなプログラムイメージを描いていたただけるものと思います。

 それぞれのコマンドの使用方法については、コマンド・リファレンスを参照してください。 なお、実際的な応用例とプログラム記述については、別冊にて、MPC-2000 チュートリアルがあります。また、 その内容に沿ったトレーニングキットXY03 も用意されております。

 チュートリアルでは、トレーニングキットの装置に基づいて、XY 制御、タッチパネルインターフェース、 CUnet の操作、通信の基本的なプログラムを網羅しています。当社 WEB でも常時資料公開しております。

# 4-1 I/O 制御

### **ON/OFF**

BL/1での ON/OFF 制御は、ON/OFFコマンドによって行います。たとえば、0.1秒での ON/OFF の繰り返しは、 以下のとおりです。DO ~ LOOP は制御文で、LOOP に出会うと、DO の直後に戻るという意味です。

DO ON 1 TIME 100 OFF 1 TIME 100 LOOP

# **センサ・入力論理検出**

次にあるセンサを検出して、検出したら1 回、ON/OFF するというプログラムにします。

DO

WAIT SW(193)==1 ON 1 TIME 100 OFF 1 TIME 100 WAIT SW(193)==0

LOOP

最初の WAIT SW(193)==1 は、入力ポート193 に接続されたセンサがオンになるのを待つという意味です。 WAIT SW(193)==0 は、センサがオフになるのを確認しています。これにより、変化に対してのみ ON/ OFF を繰り返すことになります。

### **条件・論理演算**

I/O 制御では、複雑な論理演算をすることもあります。たとえば、先の例では、SW(193) の条件のみでし たが、SW(192) もオンであることを条件に加えるには、以下のようにします。 (SW(193)&SW(192)) は、SW(192) と SW(193) の値の AND 演算です。このため、両方の値が 1 でないと、 (SW(193)&SW(192)) の値は、1 になりません。これにより、両方オンという条件になります。

DO

WAIT (SW(193)&SW(192))==1 ON 1 TIME 100 OFF 1 TIME 100 WAIT SW(193)==0 LOOP

なお、SW 関数には別途反転した値を持つ @SW() 関数が用意されています。

WAIT (SW(193)&@SW(192))==1

 この場合、@SW(192) が 1 は反転論理のため、オフで 1 となります。したがってこの例では、193 がオン、 192 がオフという AND 条件で成立することになります。

 こうした論理式は WAIT 文のほか、IF,WHILE 文で使用しますが、式の値がすべて 1 になったときに正 論理としています。

 従って、WAIT SW(192)==1 と WAIT SW(192) は同じタイミング待ちとなります。比較演算子 == は、 比較結果が等しいときに 1、等しくないときに 0 となる演算のため、SW(192)==1 では、SW の値が 1となり、 さらに比較演算で 1 に等しくなるとしているからです。

これにより、SW の複雑な論理条件も簡単に記述することができます。

 IF SW(192)|SW(193)|SW(194)|flag THEN 192,193,194 のいずれかが ON もしくは、変数 flag が 1 になったら成立 IF (SW(192)&SW(193))|SW(194) THEN 192 と 193 が双方 ON もしくは、194 が ON IF (SW(192)&SW(193))|@SW(194) THEN 192 と 193 が双方 ON もしくは、194 が OFF

# **タイムアウト処理**

タイムアウト処理には、timer\_ ( ダウンカウント変数 ) を使います。timer\_ に正数を与えると 0.1 秒ごと にデクリメントされ 0 で停止します。したがって以下のような記述をすることによりタイムアウトを含んだ タイミング処理が可能です。

timer\_=1000 WAIT  $(SW(192)=1)$  | timer ==0 IF timer\_==0 THEN : GOTO \*TMOUT : END\_IF

なお、timer\_ 変数を外部タスクから参照、変更するには、TIMER() 関数が有効です。

# **文字列処理**

主なコマンド

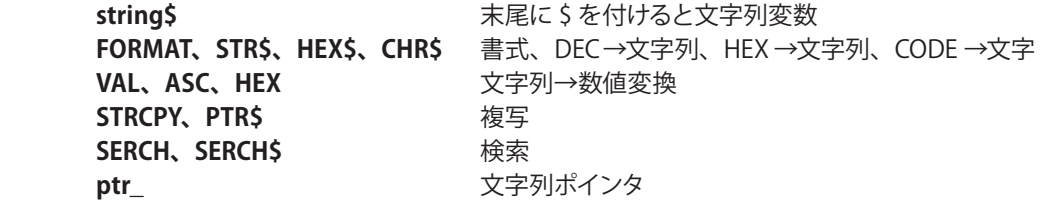

# 【コマンド使用例】

1)文字列変数、連結

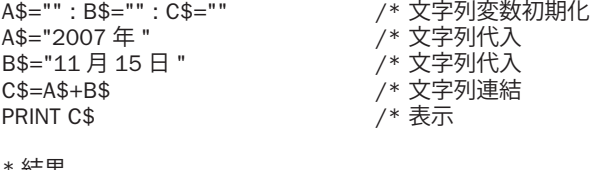

\* 結果 2007 年 11 月 15 日

2) DEC→文字列変換 (書式無し) D=20071115 /\* 数値<br>FORMAT "" /\* 文字 FORMAT " /\* 文字列書式初期化<br>D\$=STR\$(D) /\* 数値→文字列変換 D\$=STR\$(D) /\* 数値→文字列変換 PRINT D\$ \* 結果 20071115 3) DEC→文字列変換 ( 書式付 ) D=20071115 /\* 数値 FORMAT "0000 年 00 月 00 日 " /\* 文字列書式指定  $D$ \$=STR\$(D)  $D^*$  /\* 数値→文字列変換<br>PRINT D\$ PRINT D\$ /\* 表示 \* 結果 2007 年 11 月 15 日 4) HEX →文字列変換 ( 書式付 ) D=&H20071115 /\* 数値 (16 進数 )<br>FORMAT "0000/00/00" /\* 文字列書式指定 FORMAT "0000/00/00" /\* 文字列書式指定 D\$=HEX\$(D) /\* 16 進数値→文字列変換<br>PRINT D\$ PRINT D\$ \* 結果 2007/11/15 5) 内蔵クロック読み取り例 FORMAT "0000 年 00 月 00 日 " /\* 文字列書式設定<br>DT\$=HEX\$(DATE(0)) /\* 年月日文字列取得<br>FORMAT "00 時 00 分 00 秒 " /\* 文字列書式設定 DT\$=HEX\$(DATE(0)) /\* 年月日文字列取得 FORMAT "00 時 00 分 00 秒 " /\* 文字列書式設定 TM\$=HEX\$(TIME(0)) /\* 時分秒文字列取得 PRINT DT\$ TM\$ \* 結果 2007 年 11 月 15 日 12 時 34 分 19 秒 6) CODE →文字変換 A\$=CHR\$(&H41)+CHR\$(&H43)+CHR\$(&H43)+CHR\$(&H45)+CHR\$(&H4C) PR A\$ \* 結果 ACCEL 7)文字列→ DEC 変換 A\$="NOV15,2007"<br>A=VAL(A\$) /\* 最初の数字文字列を得る PRINT A \* 結果 15 8)文字列→ CODE 変換 A\$="NOV15,2007" A=ASC(A\$) /\* 先頭の文字のコードを得る PRX A

\* 結果<br>0000004F  $/*$   $&$   $H4F='N'$  9)文字列→ HEX 変換 A\$="E07F" /\* 16 進数として読める文字列 A=HEX(A\$) /\* 数値へ変換 PRX A /\* 16 進表示<br>PRINT A /\* 10 進表示 PRINT A /\* 10 進表示 \* 結果 0000E07F 57471 10) 文字列複写 ( そのままコピー) A\$="NOV15,2007"<br>B\$=A\$ /\* A\$ を B\$ にコピー PR B\$ \* 結果 NOV15,2007 11)文字列部分コピー A\$="NOV15,2007"<br>STRCPY A\$ B\$ 3 /\* A\$ の 3 文字以降を B\$ にコピー (A\$ の第一文字を 0 として数えます ) PR B\$ \* 結果 15,2007 12)ポインタを使った部分コピー FORMAT "" インプン インタン アメリア 文字列書式設定クリア TT\$=HEX\$(TIME(0)) /\* 現在時分秒取得<br>ptr =TT\$ /\* 文字列の位置を ptr\_=TT\$ /\* 文字列の位置を取得<br>ptr =ptr +2 /\* ポインタを2つ進め /\* ポインタを 2 つ進める HH\$=PTR\$(2) /\* ポインタの位置から 2 文字切り出して HH\$ に入れる ptr\_=ptr\_+2 MM\$=PTR\$(2) /\* ポインタの位置から 2 文字切り出して MM\$ に入れる ptr = ptr  $+2$ SS\$=PTR\$(2)  $/$ \* ポインタの位置から 2 文字切り出して SS\$ に入れる<br>CL\$=HH\$+":"+MM\$+":"+SS\$ /\* 文字列連結 CL\$=HH\$+":"+MM\$+":"+SS\$<br>PR TT\$ "->" CL\$ /\* TT\$: 元の文字列 CL\$: 合成後の文字列 \* 結果 00090835 -> 09:08:35 13)文字を検索して部分コピー a\$="DATA X=AB0.4 Y=CD45 TEMP=DE55" /\* 元の文字列<br>SERCH a\$ "X=" (\* a\$ の中の "X=" を SERCH a\$ "X=" /\* a\$ の中の "X=" を探す。結果はポインタ ptr\_ に入る b\$=PTR\$(5) /\* ptr\_ の位置から 5 文字を b\$ にコピー<br>ptr\_=SERCH\$("Y=") /\* ptr\_ の位置から "Y=" を探して結果を ptr\_=SERCH\$("Y=") /\* ptr\_ の位置から "Y=" を探して結果を ptr\_ に入れる c\$=PTR\$(5)  $\overline{y}$  ptr\_の位置から 5 文字を c\$ にコピー ptr\_=SERCH\$("TEMP=") /\* ptr\_の位置から "TEMP=" を探して結果を ptr\_ に入れる d\$=PTR\$(4) /\* ptr\_ の位置から 4 文字を d\$ にコピー PRINT b\$ c\$ d\$ \* 結果 AB0.4 CD45 DE55

# 4-2 タッチパネル接続

#### **MEWNET プロトコル**

 MPC-2000 では、各シリアル・ポートに MEWNET 対応のタッチパネル・ディスプレイを接続することが できます。

 MPC-2000 に付属のシリアルポートは、RS-232 のみですが、拡張シリアルボード MRS-MCOM では、 RS-422 でも使用可能です。プロトコルは MEWNET のみです。MEWNET はパナソニック電工のFA用メモ リリンクプロトコルです。

 MEWNET プロトコルでは、PLC の複雑な接点機能に対応した、非常に多くの手順が用意されておりま すが、MPC-2000 では、メモリエリアを DT 属性 ,I/O エリアを R 属性に想定しており、この 2 つに関係し たプロトコルのみに対応しています。それ以外の属性を含んだパネル・プログラムや、MEWNET 対応と されている他社パネルでも接続できない場合がありますので事前に接続確認をお願いします。 現在まで、接続の確認がとれているタッチパネルは以下のとおりです。

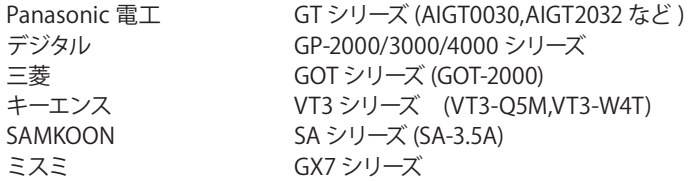

MEWNET を起動するには、以下の一行をプログラム先頭部分に書き加えます。

このコマンドは一度実行されると、プログラムの実行状態にかかわらずタッチパネルとリンクされます。 リンクされれば、データが共有され、通信を意識することなく、タッチパネルにデータの表示、あるいはタッ チパネルからのデータの設定を行うことができます。

#### MEWNET 38400 1

第 1 引数 38400 はボーレートを意味します。反応速度の点から 38400 を推奨します。 次の引数は使用するシリアルポートの CH 番号です。( キャラクタフォーマットは 8bit ノンパリティです。)

タッチパネル通信には、タスクがひとつ割り当てられますが、シリアルの CH 番号で決定されますので注 意してください。また、1 部のタッチパネルで、奇数パリティ固定のものがありますが、この場合はキャ ラクタフォーマットを指定する以下の定数を追加します。

B7O bit7 奇数パリティ B7E bit7 偶数パリティ B8O bit8 奇数パリティ B8E bit8 偶数パリティ

以下は、3800bps bit7 奇数パリティの場合 MEWNET 38400 1 B7O

使用されるタスク番号は 32-CH 番号となります。

したがって CH1 を指定した場合 (MPC-2000,2100 に付属の CH1) はタスク 31 がタッチパネル通信に引き 当てられます。よって、この場合タスク 31 をプログラム中で使用したり不用意に QUIT すると、タッチパ ネル通信が損なわれます。

#### **メモリ配置**

タッチパネルとのメモリ共有は、MPC 側では、MBK() という予約配列を用います。MBK はワード型の配 列で、8192 個確保されています。うち 0 ~ 7835 までをワードデータとして使用します。7836 ~ 7899 ま では、システムがタスクごとの実行プログラム番号を常時書き込んでいます。 MBK(0) ~ MBK(7899) のエリアはタッチパネルでは DT0 ~ DT7899 に対応します。

# 【使用例】 IF MBK(100)==10 THEN MBK(200)=1000

7900 ~ 7999 までは I/O エリアとしており、ON/OFF コマンドで操作することができます。 ON 70000 → バンク 0 のポート 0 をオン OFF 70115 → バンク 0 のポート15 をオフ このエリアはタッチパネルでは "R" で指定される I/O エリアとなります。

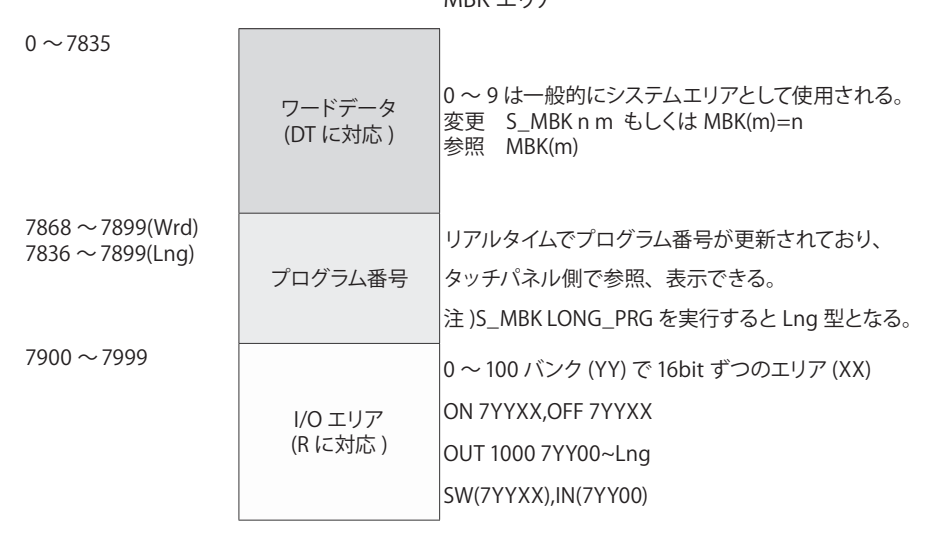

MBK エリア

# **タッチパネル接続例**

■ Panasonic 電工 GT11 との接続例

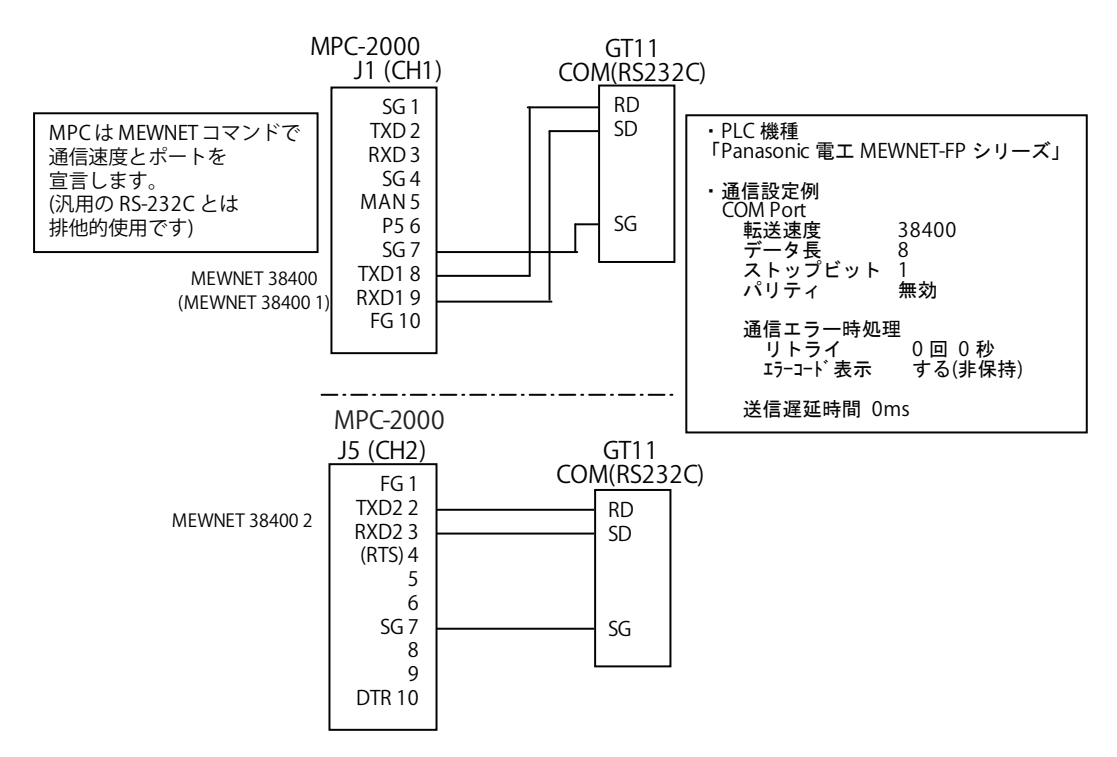

# ■ Panasonic 電工 GT11 での画面設計例

【イメージ図】 【実写図】

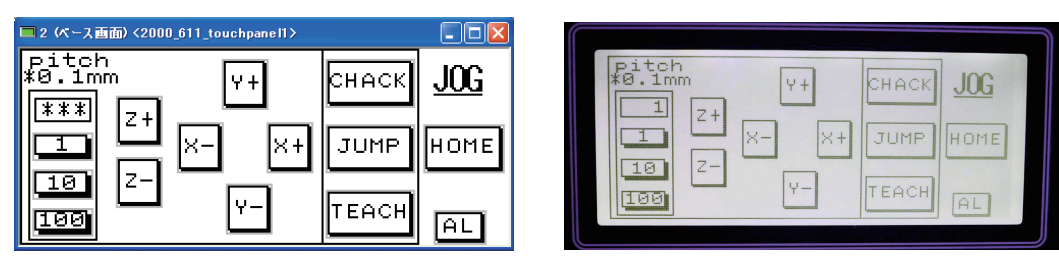

### ※写真は色を変えています。

### 【配置部品詳細】

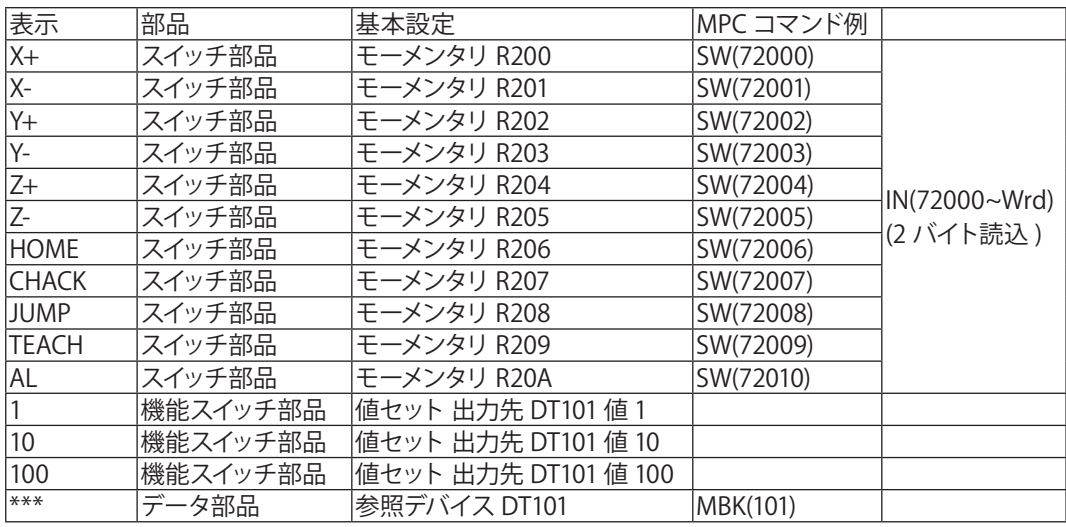

# 【プログラム例】<br>MEWNET 38400

DO GT=IN(72000~Wrd) /\* SW 押下待ちのループ<br>
(\* 2 バイト読み込み GT=IN(72000~Wrd) /\* 2 バイト読み込み<br>IF GT<>0 THEN : BREAK : END\_IF /\* どれかが押された SWAP

LOOP

# SELECT\_CASE GT

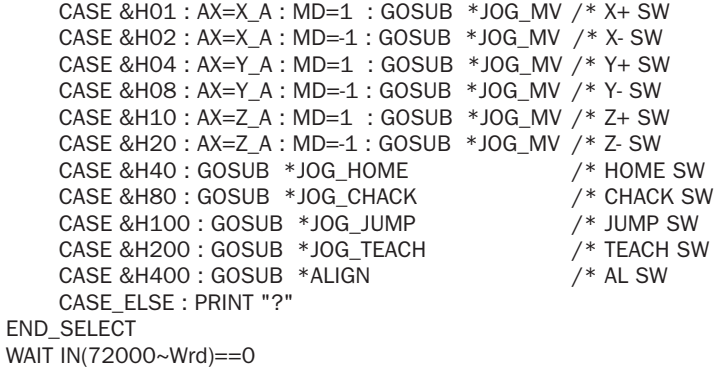

/\* RS-232C CH1 を使う。

- 
- ·<br>/\* どれかが押されたらループを抜ける

# 4-3 時間管理

MPC-1200,2000 及び 2200 では RTC が搭載され、日時時間を得ることができます。搭載 RTC は、エプソン・ トヨコム製 RTC-7301 で月誤差 1 分程度となっています。MPC-1000,N816 にはこの機能はありません。

# **設定**

カレンダ IC の使用にはまず初期設定が必要です。設定は SET\_RTC コマンドを用います。

SET\_RTC 2009 4 1 2009 年 4 月 1 日に設定します。<br>SET\_RTC 12 2 0 12 時 2 分 0 秒に設定します。 12 時 2 分 0 秒に設定します。

設定した日時の確認は、date(0),time(0) 関数で行います。

#prx date(0) 20090401 #prx time(0) 00120204 #

# **時間検出**

指定日時を検出するには、以下のように数値比較で行います。指定にはヘキサ型定数で指定します。

IF TIME(0)==&H130500 THEN (13 時 5 分 0 秒) IF DATE(0)==&H20090401 THEN (2009年4月1日)

以下の例では毎分 5 秒と15 秒を検出しています。必要な桁のみを有効にすることによって毎時、毎日といっ た複雑な時間検出も可能です。

DO

WAIT &HFF&TIME(0)==&h0005 PRINT "time\_05" WAIT &HFF&TIME(0)==&h0015 PRINT "time\_15" LOOP

**日時文字列**

**#**

日時文字列は、DATE\$(),TIME\$() を用います。数値0~ 2 によって様式が変わります。

10 FORMAT "00000000"<br>20 a\$=DATE\$(0)  $a$=DATE$(0)$ 30 FORMAT "000000" 40 a\$=a\$+TIME\$(0) 60 PRINT a\$ #run 2009090900141849 #pr time\$(1) 14:19:02

#pr date\$(1) 9/ 9/2009

# 4-4 軸制御

 パルス発生ボードには MPC-1200 と MPG-2314 があります。MPG-2314 は、直線・円弧補間、センサ 停止など複雑な用途に対応することができます。MPG-2314 は 10 枚まで拡張できるため、ソフト上では 10 枚× 4 軸に対応することができます。( ラックが最大 16 スロットのため、実際にはスロット数制限とな ります)

MPC-1200 は CPU ボード上に PGIC を備え、簡易的に低価格で軸制御に対応します。

### **PG のアサイン**

どの PG を使用するのかは、PG コマンドで設定します。MPG-2314 が 0 ~ 9 の DSW 値に対応します。 MPC-1200 の PG は 17 にアサインされています。

### **加速度・速度**

ACCEL、FEED、SPEED コマンドが用意されています。

ACCEL は最高速度と最低速度と加速度を決定します。S 字加減速の有無もここで指定します。FEED コマ ンドは 1 ~100(%) の引数を与えて最高速度の m% という速度指定を行います。対して SPEED コマンドは、 pps 指定です。ACCELで決定した、最高速度の範囲で m pps として速度を指定します。( ただし分解能は、 最高速度の 1/8192pps となります。)

# **パルス発生コマンド**

実際のパルス発生には、以下のようなコマンドがあります。用途により使い分けます。

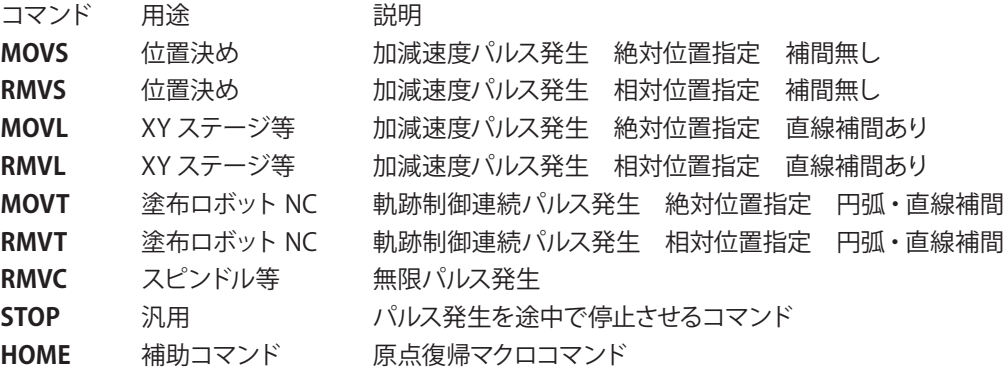

#### **設定とエラー**

位置決めには、各種異常状態の検出や安全上必要なインターロックがあります。MPG-2314 にはリミット入 力の外、サーボドライバエラー入力、検出停止入力があります。

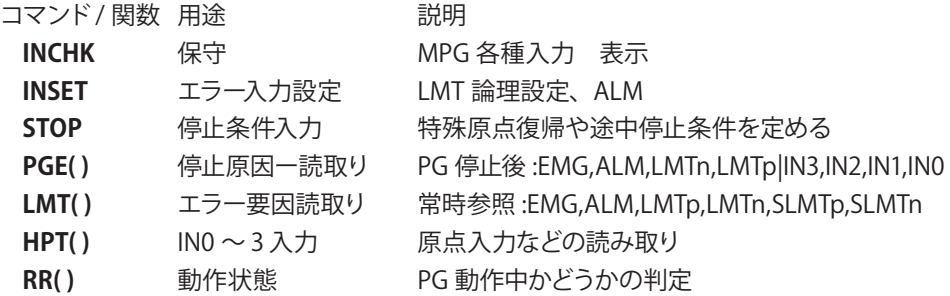

**初期設定** ※以降のサンプルプグラムは MPG-2314 で作成したものです。

主なコマンド

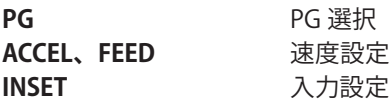

MPG-2314 を搭載しただけでは正常にパルスは出ません。初期設定が必要です。 最初に PG コマンドでタスクに MPG を引き当てます。次に ACCEL 等で初期設定をします。 ダイレクトコマンドでも可能ですが、最終的にプログラムに反映させてください。

### 【設定例】

PG 0 /\* MPG-2314 ボード選択。MPG-2314 は DSW1 でアドレス設定。 ACCEL ALL\_A 30000 /\* 最高速 • 加減速設定。<br>FEED ALL\_A 100 /\* 使用速度設定 100% /\* 使用速度設定 100% INSET ALL\_A ALM\_ON|INP\_OFF /\* 入力機能設定。アラームは ON で有効、INPOS は OFF で有効とする。 CLRPOS /\* 現在点を 0 クリア

#### **ティーチモードでの動作確認**

主なコマンド

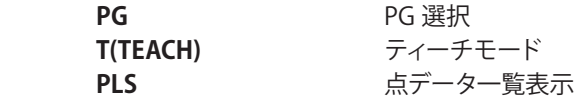

パルス出力の最も簡単な確認方法はティーチモードです。FTMW 画面で T<Enter>でティーチングモードに入ります。

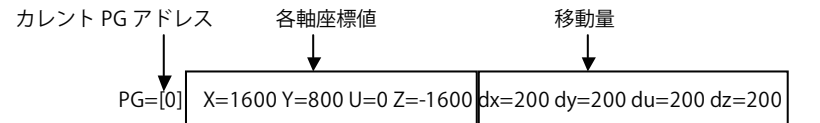

移動量 (1 回のパルス出力数 ) は 0~3 のキーで切り替えます。この値は SET コマンドで変更できます。 初期値 0:200 パルス/ 1:400 パルス / 2:600 パルス / 3:800 パルス

X,x,Y,y,U,u,Z,z キーで各軸が動作します。P キーでポイント番号入力。教示する点番号を入力して下さい。 Q キーでティーチングモードから抜けます。

#### **最高速・加減速の設定**

主なコマンド

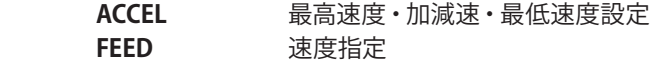

#### 【書式】

ACCEL [axis] PPS [leng lo\_pps] axis: 軸選択予約定数 ALL\_A,X\_A  $\sim$  Z\_A PPS: 最高速度 leng: 加減速領域パルス数 lo\_pps: 立ち上がりスピード ( 最低速度 )

FEED [axis] n [axis]: 軸指定予約定数 ALL\_A,X\_A ~ Z\_A n: 速度指定 100( 最高速度 ) ~ 0( 最低速度 ) ACCEL と FEED の関係

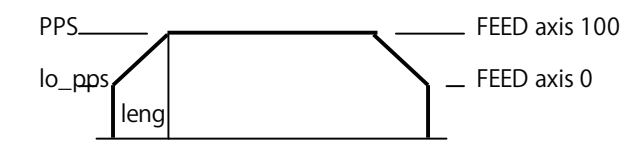

# **MPG-2314 の入力チェック**

MPG-2314 の入力ポートは INCHK コマンドで確認できます。

#PG 0 /\* PG 0 アサイン ( 後述 ) /\* MPG の入力確認 MPG-2314 X=+LMT:off-LMT:off ALM:off INP:off IN0:on IN1:off /\* IN0= 原点 LS がオン<br>Y=+LMT:off-LMT:off ALM:off INP:off IN0:on IN1:off /\* IN0= 原点 LS がオン Y=+LMT:off-LMT:off ALM:off INP:off IN0:on IN1:off U=+LMT:off-LMT:off ALM:off INP:off IN0:off IN1:off Z=+LMT:off-LMT:off ALM:off INP:off IN0:off IN1:off

# /\* どれかのキーでスキャン停止

# **原点復帰**

主なコマンド

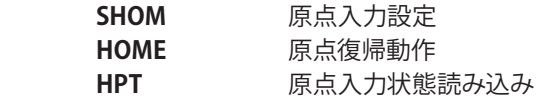

XY03 の各軸には 1 個づつリミットスイッチが付いており、MPG-2314 の原点入力につながっています。

**YCW** -ZINO (Z原点) XINO(X 原点) **XCW XCCW** YIN0 (Y 原点) **ZCCW** 

# 【サブルーチン例】

1) Z 単軸の原点復帰サブルーチン例

\*Z\_HOME

PG 0 ACCEL Z A 10000 100 100 /\* スピード設定。最高速 10KPPS、加減速領域 100 パルス、最低速度 100PPS IF HPT(ZIN0)<>0 THEN /\* XIN0 がオンなら退避移動 /\* CCW 方向に 1000 パルス移動<br>/\* 動作完了待ち WAIT  $RR(Z_A)=0$ END\_IF<br>SHOM Z\_A INO\_ON SHOM Z\_A INO\_ON /\* 原点復帰設定。ZINO が ON するまで動け。<br>TMOUT 10000 /\* 10 秒でタイムアウト TMOUT 10000 /\* 10 秒でタイムアウト ,<br>/\* Z 軸 CW 方向に 50K パルス<br>/\* 動作完了待ち WAIT  $RR(Z_A)=0$ IF Z(0)<>0 THEN /\* 動作後に座標が 0 でなければタイムアウト PRINT "Z TIME OUT" ELSE /\* 動作後に座標が 0 なら HOME 完了 PRINT "Z HOME" END\_IF RETURN

2) X Yの 2 軸同時の原点復帰サブルーチン例

\*XY\_HOME PG 0 ACCEL X\_A|Y\_A 10000 100 100 /\* スピード FEED X\_A|Y\_A 100 WAIT  $RR(X_A|Y_A)=0$ <br>SHOM X  $A|Y$  A INO ON TMOUT 10000 /\* 10 秒でタイムアウト<br>HOME -100000 -100000 0 0 /\* XY 軸同時動作 HOME -100000 -100000 0 0 /\* XY 軸同時動作<br>WAIT RR(X\_A|Y\_A)==0 /\* 動作完了待ち WAIT RR(X\_A|Y\_A)==0<br>RMVL 2000 2000 0 0 WAIT RR(X\_A|Y\_A)==0<br>STPS X\_A|Y\_A 0 PRINT "XY HOME" RETURN

/\* X,Y CW へ強制退避移動 (LS 確認を省略 )<br>/\* 動作完了待ち /\* XY 軸それぞれ IN0 が ON になるまで動作 /\* 必要に応じてオフセット (電気的原点)

/\* X, Y 軸の現在位置を '0' にセット

3)サブルーチンを呼び出すメインルーチン

GOSUB \*Z\_HOME /\* ハンドとワークの干渉を避けるため最初に Z 軸を原点復帰 ( 上昇 ) する GOSUB \*XY\_HOME END

※これらのサブルーチンは後述のサンプルでも使用しています。

# **絶対座標移動**

主なコマンド

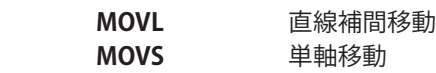

①定数、変数で座標を指定して移動します。MOVL は直線補間します。

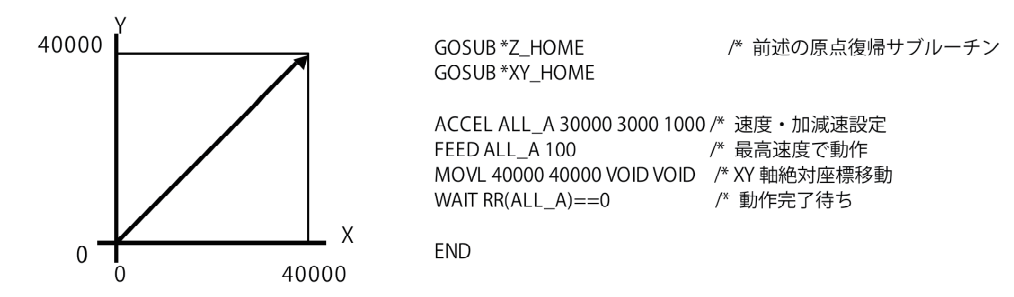

②ティーチングした点を指定して移動します。点はティーチングモードやプログラムで設定できます。 点番号を変数で指定することもできます。

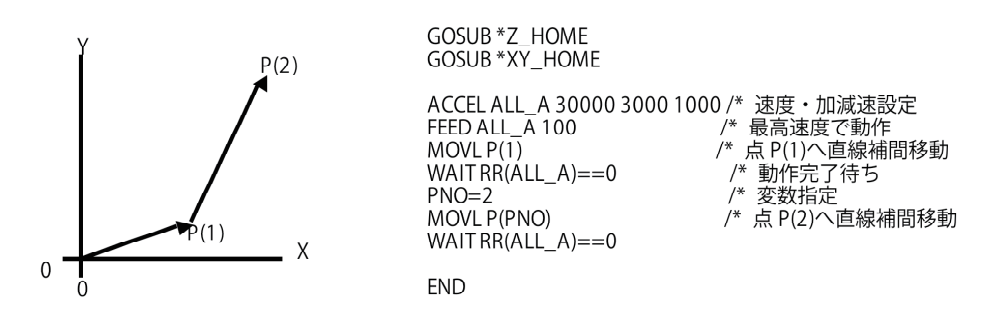

③ 到達点は①と同じですが MOVS は直線補間しません。ステップモータを使ったメカの振動防止、ステッ プ・サーボを組み合わせたメカで軸毎に異なるスピードを設定したい場合などに応用できます。

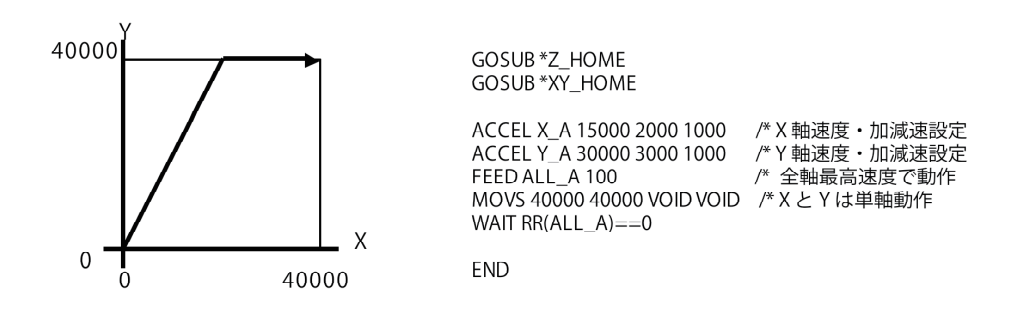

# **相対座標移動**

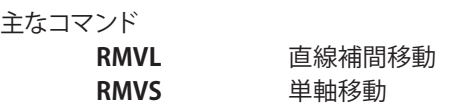

①定数、変数で現在位置からの移動距離を指定して移動します。RMVL は直線補間します。

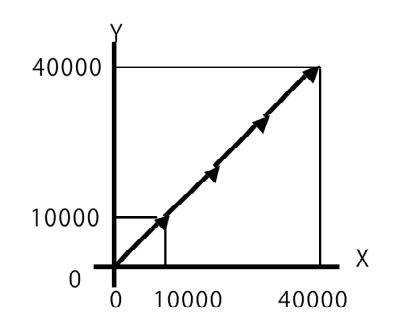

GOSUB \*Z HOME GOSUB \*XY HOME

ACCEL ALL A 30000 3000 1000 /\* 速度·加減速設定 FEED ALL A 100 /\* 最高速度で動作

 $FOR \models 1 TO 4$ RMVL 10000 10000 00 WAIT RR(ALL\_A)==0 NEXT I

**END** 

/\*4回繰り返し /\* XY 直線補間移動

② 到達点は①と同じですが RMVS は直線補間しません。

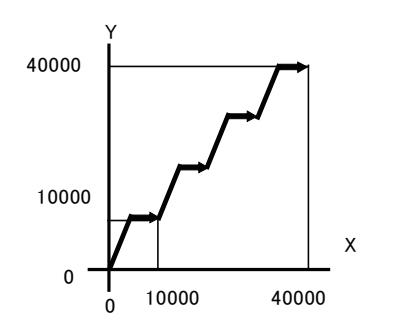

 GOSUB \*Z\_ HOME GOSUB \*XY\_ HOME

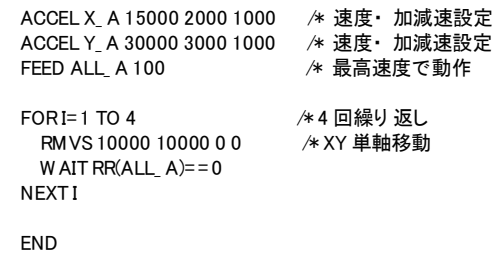

**パレタイズ**

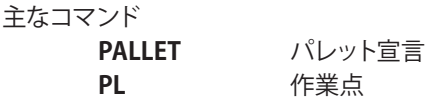

パレット間の移動に利用します。角の 3 点と行列数からパレット上の作業点 PL を算出します。

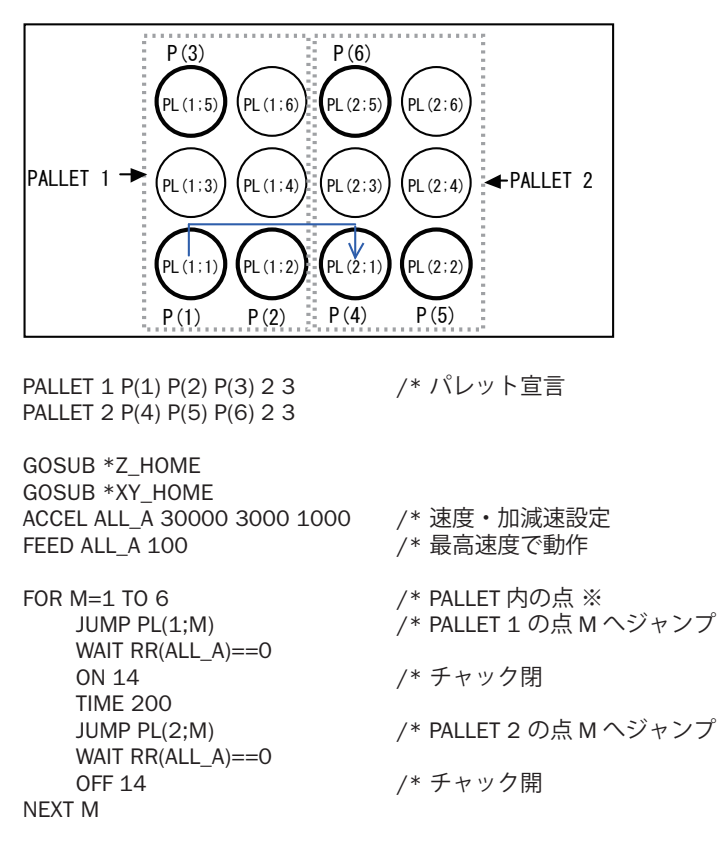

END

PL(n;m) の m が負の時、ZIGZAG モードになります。列間の移動距離が短くなります。

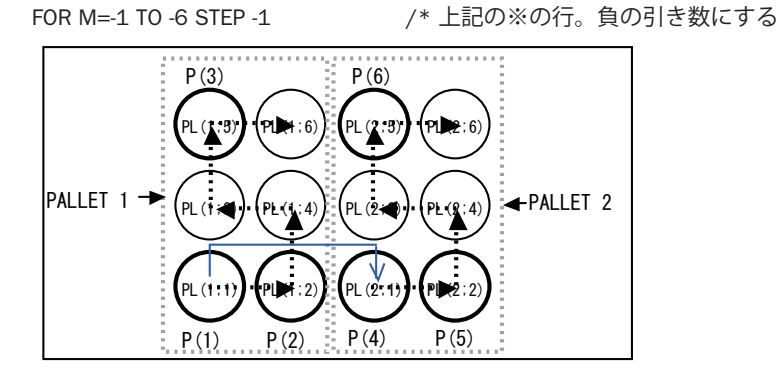

※ PALLET に 4 つの点を指定すると歪んだパレットに対応できます。

**途中停止**

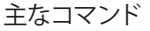

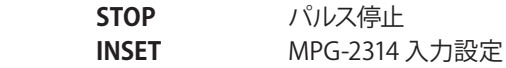

■ソフトによる途中停止

移動開始後に入力を監視してスイッチが入ったら STOP コマンドを発行しています。

GOSUB \*Z\_HOME GOSUB \*XY\_HOME ACCEL ALL \_A 30000 3000 1000 /\* 速度・加減速設定<br>FEED ALL \_A 100 /\* 最高速度で動作

/\* 最高速度で動作

MOVL 40000 40000 VOID VOID /\* XY 直線補間<br>WAIT SW(194)==1 /\* /\* 赤 SW オン名 WAIT SW(194)==1 /\* 赤 SW オン待ち<br>STOP ALL\_A STP\_I /\* 急停止。STP\_D WAIT  $RR(ALL A) == 0$ 

- 
- /\* 急停止。STP\_D なら減速停止

END

■ハードによる涂中停止

下記は MPG-2314 のアラーム入力を利用した停止です。移動前に停止条件を設定しています。 移動中に X 軸アラーム (J6 コネクタ 13 番ピン ) または Y 軸アラーム ( 同 14 番ピン ) がオンになると両軸 は即停止します。

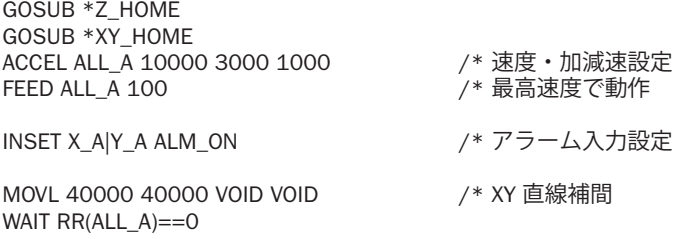

END

※ ALM などの MPG-2314 入力のチェックは INCHK コマンド。

# **エンコーダ、カウンタ入力**

MPG-2314 は標準で 2 軸のエンコーダ入力を備えています。2 相または Up/Down をコマンドで選択可能。 (オプションで 2 軸追加可能)

主なコマンド

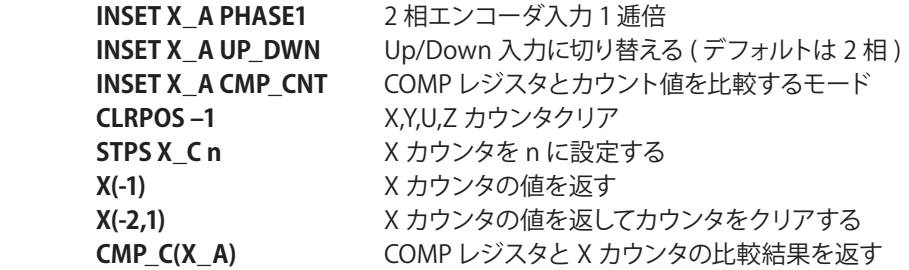

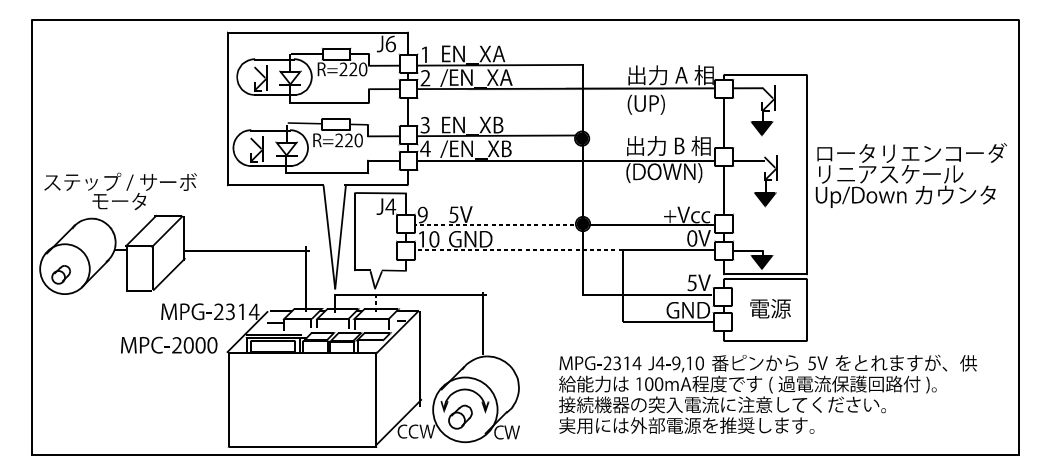

ロータリエンコーダを回すと 100 カウント毎に出力を on/off します。

PG 0<br>INSET PHASE1 INSET PHASE1 /\* 1 逓倍 1 回転で 1000 カウント<br>CLRPOS -1 /\* カンタクリア /\* カンタクリア OUT 0 0 DO NOW\_XC=X(-1) /\* X カウンタ値読み込み<br>IF (NOW\_XC%100)==0 THEN /\* 100 で除算 IF (NOW\_XC%100)==0 THEN<br>OUT @SW(0) 0 /\* 出力反転 on/off<br>/\* 表示 PRINT NOW XC SW(0) WAIT NOW\_XC<>X(-1) END\_IF LOOP ・ 実行結果 0 1 100 0 200 1 200 0 100 1  $0<sub>0</sub>$ -100 1

( その他のサンプルプログラムは アプリケーションノート an2k-009 をご覧下さい )

# **MPC-1000 パルス発生機能について**

MPC-1000 では、サブ CPU を 2 個搭載し、それぞれパルス発生器として使用することができます。

- \* この PG 機能は、コマンド通信に 0.1 ~ 0.2 秒程度要します。
- \* この PG 機能は、PIC の内部オシレータを使用するため、速度指定には +/-2% 程度の誤差があります。 \* 加減速付きパルス発生のパルス幅は 15 μ秒固定です。

# 【占有ポート】

それぞれのパルス発生器は、PGA,PGB と名づけられており以下のポートを占有します。

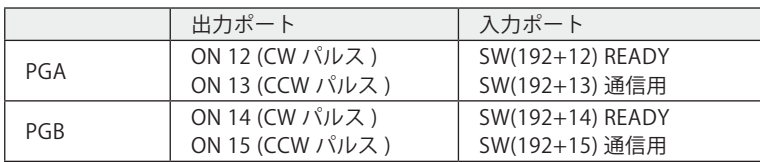

【PG の有効化】

PGA,PGB を有効にするには、それぞれ

ON PGA ON PGB

を実行します。また、無効化するには、

OFF PGA OFF PGB

とします。無効状態では、I/O を占有しなくなり、それぞれ制御用の I/O として使用できます。 また、ON/OFF は PG のソフトリセットも兼ねています。パルス発生を途中停止させる場合は、それぞれ に対して、OFF PGA,OFF PGB を実行し 10msec 以上のオフ時間を確保してください。

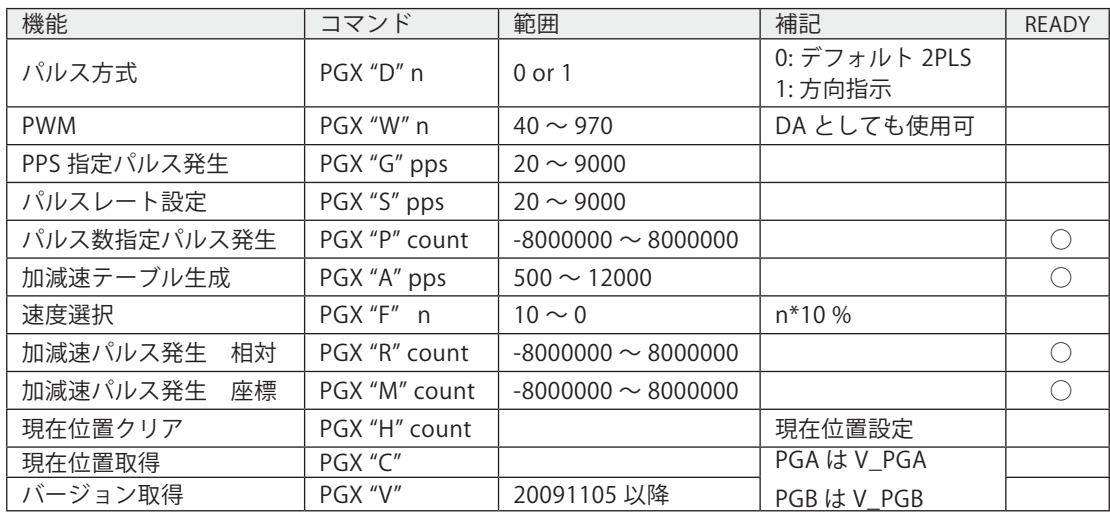

【PG コマンド】PGX は PGA もしくは PGB

\*READY に○記号があるものは、指定数パルス発生など実行終了待ちが必要なコマンド

【使用方法 1】 パルス発生として

\*PGAPGB TIME 300 ON PGA PGB WAIT SW(192+12)==1 PGA "V" : PRINT V\_PGA DO FOR i=20 TO 6020 STEP 1000 PGA "G" i TIME 100 NEXT FOR i=6020 TO 20 STEP -1000 PGA "G" 0-i TIME 100 NEXT TIME 100 PGA "G" 0 PGA "S" 2000 PGA "P" 1600 WAIT SW(192+12) PGA "P" -1600 WAIT SW(192+12) PG の有効化 有効化確認 バージョン取得と表示 パルスレートを 20 ~ 6020 まで変化させる。 (CW) パルスレートを 6020 ~ 20 まで変化させる。 ( 負の値で CCW) G コマンド停止 パルスレート設定 1600 パルス発生 CW (加減速なし) パルス発生中は READY=0 となる。 1600 パルス発生 CCW (加減速なし)

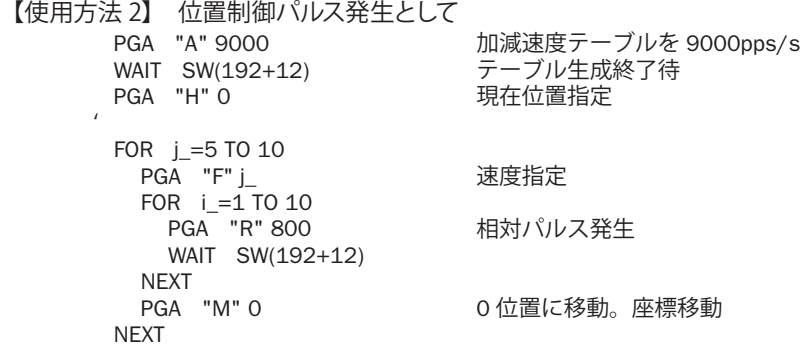

【コマンド解説】 PGX は PGA もしくは PGB の意味です。

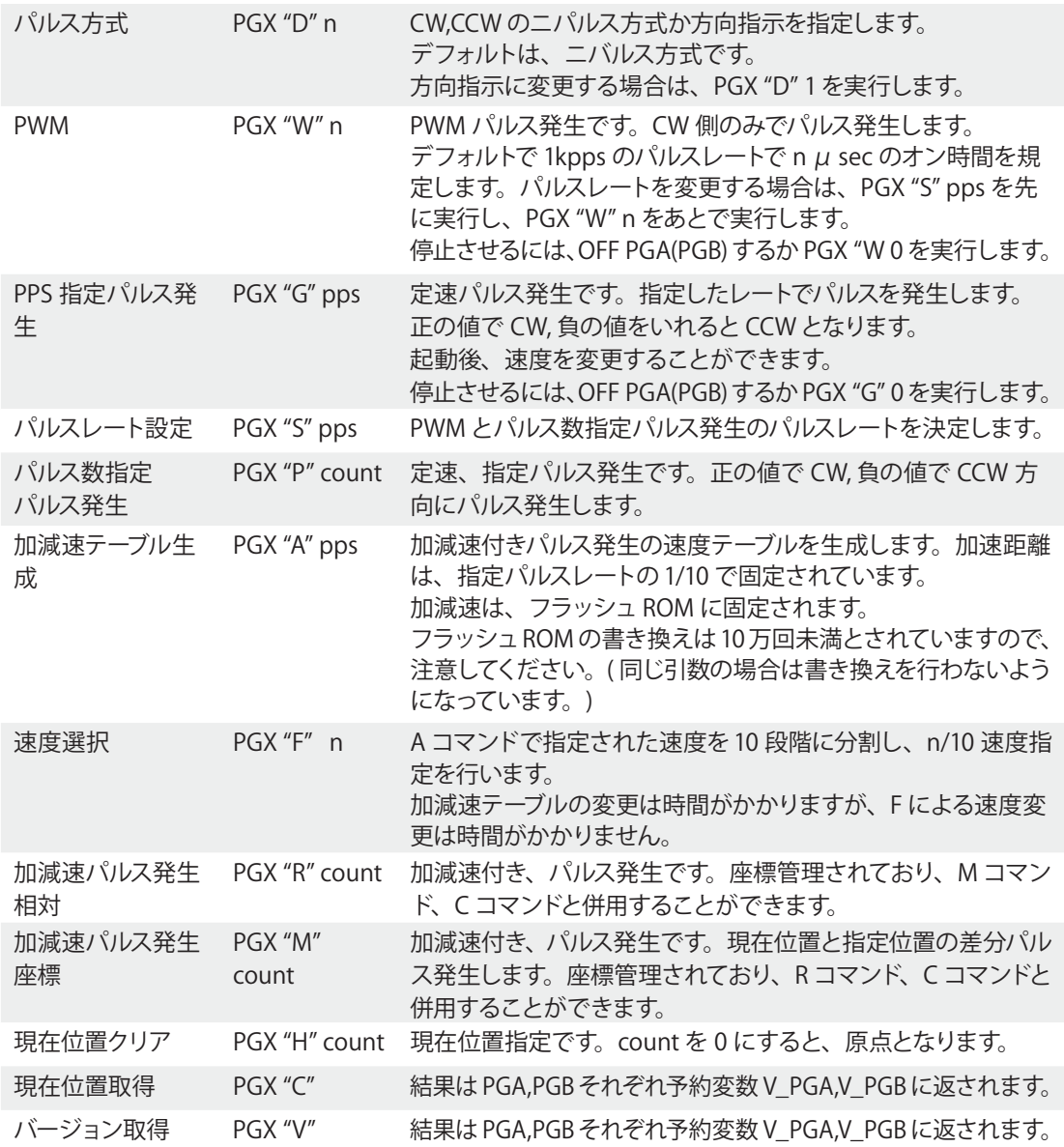

# **MPC-1200 パルス発生機能について**

 MPC-1200 は 4 軸 PG-IC を搭載しており、シングルボードでも高速な多軸システムを構成できます。 下図は XYZ ロボットでパレット間のワーク搬送をするデモ機です。

パルスコマンドは MPG-2541 系に準拠しており、軸別制御、現在位置取得、S 字加減速等が可能です。 WARP コマンドにも対応しており高速 P&P を実現します。補間動作はできません。

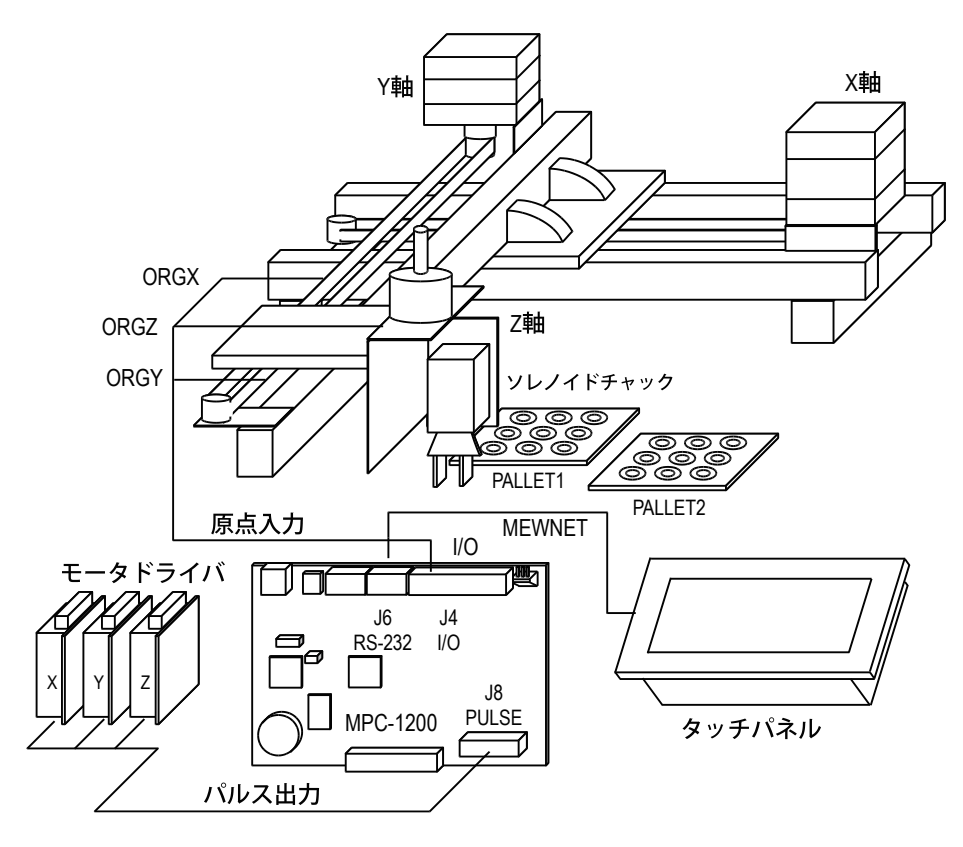

パルス出力は差動出力 (26C31 相当 ) です。

原点入力は各軸 2 個有ります。原点として使用しないときは通常入力として使用できます。ドライバ側 Z 相などが差動出力の場合は I/F が必要です。

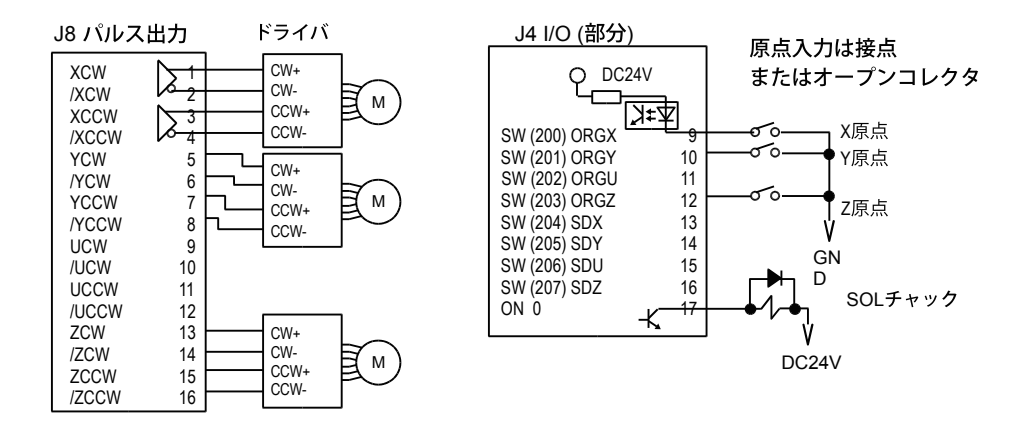

【パルスコマンド例】

PG 17 /\* PG アサイン MPC-1200 は PG 17 ACCEL X\_A|Y\_A 120000 12000 500 /\* X,Y 軸加減速設定<br>FEED X\_A|Y\_A|Z\_A 1000 /\* X,Y,Z 最高速設定 FEED X\_A|Y\_A|Z\_A 1000<br>SHOM &H55 /\* SD 入力無効化。この場合全 SD を無効にして通常入力使用<br>/\* X.Y 軸原点復帰 HOME X\_A|Y\_A NEG\_L RMVS X\_A 1000 /\* X 軸相対座標移動 MOVS 50000 50000 0 0 /\* X,Y 軸絶対座標移動<br>LIMZ 20000 /\* Z 軸上昇制限 LIMZ 20000 /\* Z 軸上昇制限<br>JUMP P(1) /\* P(1) へゲート JUMP P(1)  $\rightarrow$  P(1) へゲートモーション<br>WARP 10000 PL(1:pln) 10000 /\* Pallet1 の pln 番目に角の /\* Pallet1 の pln 番目に角のとれたゲートモーション

詳しくは次の資料をご参照ください。 アプリケーションノート「[an2k-047] 新型 XYZ デモ機 (XY-14)」 技術資料「MPC-1200 パルス出力例」

# 4-5 データ通信

# **RS-232/RS-485**

 MPC-2000 では 10CH のシリアル通信を扱うことができます。CPU ボード単体では、RS-232C しか扱う ことはできませんが、MRS-MCOM を用いると、RS-422,RS-485 通信にも対応することができます。受信 通信割り込みバッファは各 CH とも 256byte と十分に用意されおります。 MPC-1000 では CH1 を、MPC1200,MPC-2200 では CH2 を RS-485 として使用する事ができます。

1) 設定

設定は CNFG# 1 "38400b8pns1NONE" というように CNFG コマンドを使用します。1200bps から 38400bps の各種フォーマットに対応します。RS-485 通信をする場合は、以下のようにします。

CNFG# 5 RS485 "38400b8pns1NONE"

予約定数 RS485 を引数に与えることによって、自動的に通信方向を切り替えるようになります。

### 2)送信

PRINT# コマンドを用います。PRINT# 文は、基本的には文字列を用いてください。変数も扱うことはで きますが、書式を規定できません。文字列中に "¥n"(LF), "¥r"(CR), "¥t(TAB)", を用いることはできますが、 その多の制御文字は、CHR\$() を用います。

PRINT# CHR\$(1) "DATA" CHR\$(3)

3)受信

INPUT# コマンドを用います。INPUT# 文は文字列変数のみを引数に与えることができます。文字列として 受け取ったあとに、VAL 関数 ,GET\_VAL、SERCH コマンドなどによって内容を分析、データを取得します。

# 4)オプション

INPUT#,PRINT# 文には、受信文字数、タイムアウト時間、デリミタ、コードどを指定することもできます。 また、特殊なオプションに COMPOWAY,STR\_LEN があります。COMPOWAY は OMRON が規定する、ベー シック手順のプロトコルですが、このフォーマットの自動送信、受信をサポートしています。 SRT\_LEN はヌルコードを含む文字列の送出に使用します。

# **RS-232C 機器との接続例**

主なコマンド

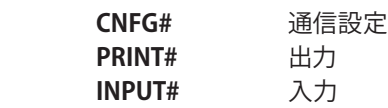

### 【受信文字列中から数値データを取り出している例】

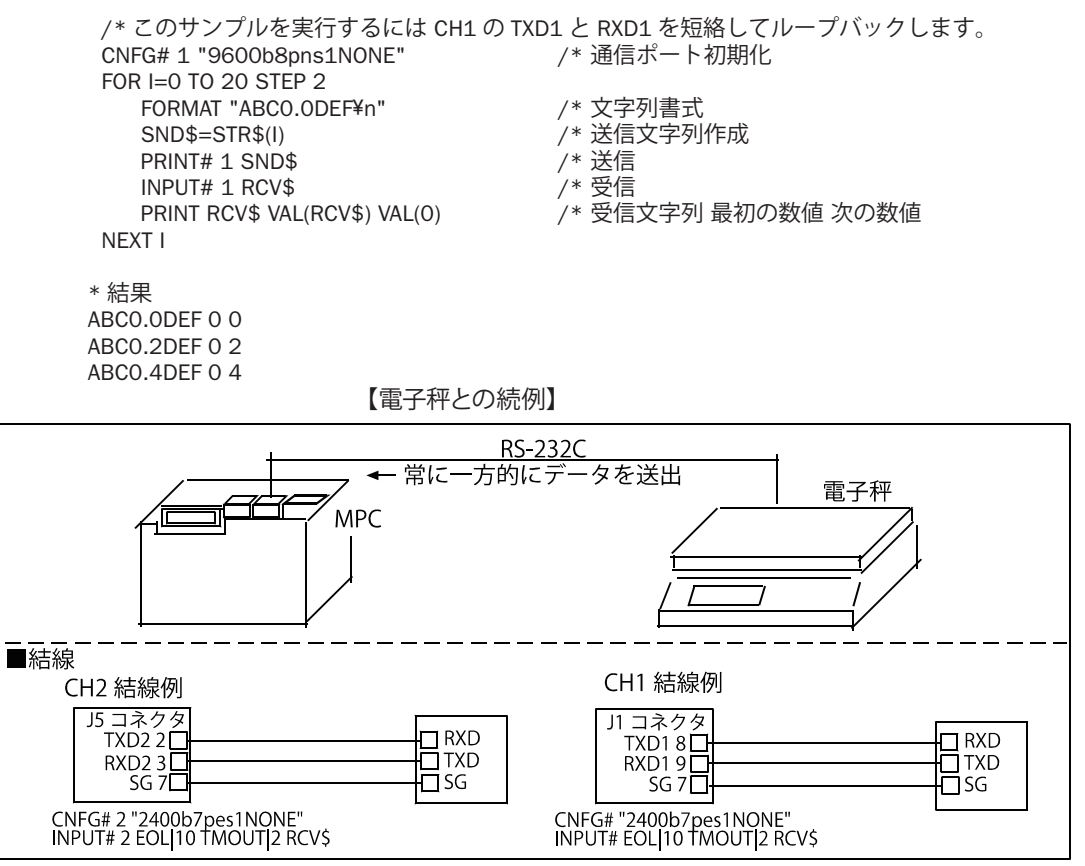

■ 電子秤から送出される文字列データ

例 ) WT,+000000.0 g<CR><LF> WT: ヘッダー文字。 WT= 安定時、US= 不安定時、OL= オーバー +: 正負記号。負なら -。<br>000000.0: データ。 データ。 8 文字固定長、少数点は位置が変わったり、無かったりするかも ?。 g: 単位。 送出サイクル: 1秒に4回弱垂れ流し。 MPC 側からの制御は無し

■サンプルプログラム

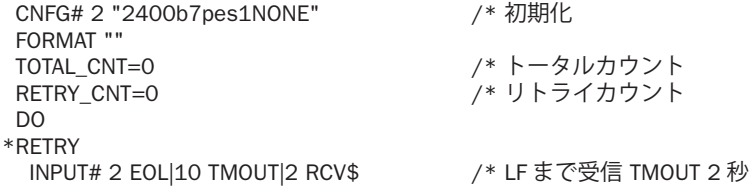

```
IF rse_<>0 THEN /* TMOUT 処理。rse は予約変数。必ず小文字。
        RETRY_CNT=RETRY_CNT+1
        PRINT "tmout retry" RETRY_CNT rse_
        GOTO *RETRY
     END_IF
   'PR RCV$
   ptr_=RCV$ /* 文字列 RCV$ のポインタ。ptr_ は予約変数。必ず小文字。
   HEADER$=PTR$(2)        /* RCV$ の先頭から 2 文字を HEADER$ へコピー<br>ptr =RCV$+14          /* ポインタを 14 文字進める
   ptr_=RCV$+14          /* ポインタを 14 文字進める<br>UNIT$=PTR$(1)          /* ポインタ位置から 1 文字を
   UNIT$=PTR$(1)              /* ポインタ位置から 1 文字を UNIT$ へコピー<br>SELECT_CASE HEADER$     /* ヘッダーをチェックする
                                 /* ヘッダーをチェックする
     CASE "WT" : RESULT$=" ○ "
     CASE "US" : RESULT$=" △ "
     CASE "OL" : RESULT$=" × "
     CASE_ELSE /* 想定外
                PRINT "invalid header"
                GOTO *RETRY
   END_SELECT
   TOTAL_CNT=TOTAL_CNT+1
   WEIGHT1$=STR$(VAL(RCV$)) / * 文字列 RCV$ の中の最初の数値 ( この場合整数部 )<br>SERCH RCV$ "." / * 秤の設定によっては小数部が無い場合がある ( 仮
   SERCH RCV$ "."        /* 秤の設定によっては小数部が無い場合がある ( 仮定 )<br>IF ptr <>0 THEN         /* 検索文字が有った場合 = 小数部が有った場合。
     ptr_<>0 THEN          /* 検索文字が有った場合 = 小数部が有った場合。<br>WEIGHT2$=","+STR$(VAL(0))  /* 文字列 RCV$ の中の次の数値 ( この場合小数部
                                /* 文字列 RCV$ の中の次の数値 ( この場合小数部 )
   ELSE /* ↑ LCD 表示の都合で "." を "," に替えてます
     WEIGHT2$="" /* 小数部が無ければ空にする
   END_IF
   PRINT TOTAL_CNT RETRY_CNT RESULT$ WEIGHT1$ WEIGHT2$ UNIT$ /* FTMW 表示<br>BUF$=HFADFR$+WFIGHT1$+WFIGHT2$+"G "/*ICD には小英字は表示できない
   BUF$=HEADER$+WEIGHT1$+WEIGHT2$+"G "<br>PR LCD BUF$ /* MPC-2100 LO
                                 /* MPC-2100 LCD 表示 例 "WT117,3G"
 LOOP
実行結果 (FTMW 表示 )
 1000,0g20000030000040000085000,0g6 0 ○ 0 ,0 g
 7000,00080000.9890△51,3g ←秤に物を乗せる
 10 0 △ 111 ,9 g
 11 0 \triangle 117,0 g
 12 0 △ 117 ,2 g
 13 0 △ 117 ,3 g
 14 0 △ 117 ,3 g
 15 0 △ 117 ,3 g
 16 0 △ 117 ,3 g
 17 0 ○ 117 ,3 g
 18 0 ○ 117,3 g
(see also: アプリケーションノート an2k-005 )
```
# **RS-485 機器との接続例**

主なコマンド

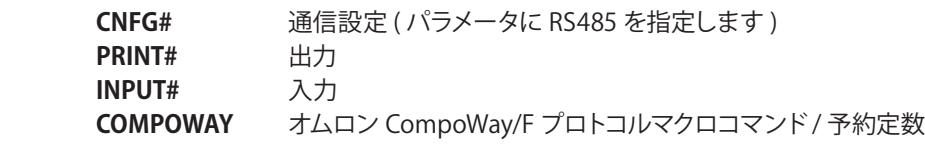

RS-485 は通信拡張ボード MRS-MCOM の J5,J6 コネクタでサポートされています。MRS-MCOM にはフェー ルセーフ回路が組み込まれているので機器側の終端抵抗以外の外付け回路は不要です。

# 【機器接続例】

オムロンデジタル調節計 E5EN、電子カウンタ / タイマ H8GN をマルチドロップ接続した例です。

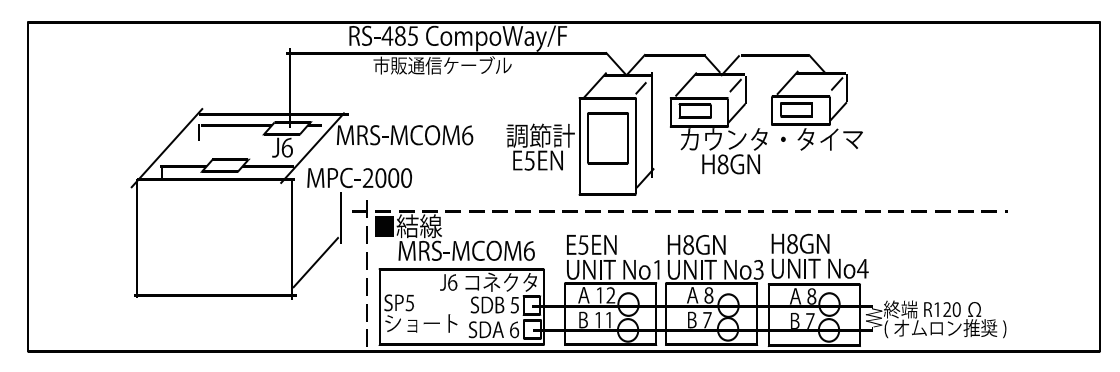

※ CompoWay/F は、オムロン㈱の汎用シリアル通信における統一通信手順です。 ※ RS-485 信号 A,B の呼称はメーカによって逆の場合があります。ご注意ください。 オムロンデジタル調節計 E5EN の変数エリアの現在値 ( 温度 ) を読み込みます。 CompoWay/F プロトコルのフォーマットに従って文字列を組立て、BCC を計算して送信、受信データか ら BCC を計算し必要な部分を切り出します。文字列処理は従来 (MPC-684) のスタイルです。

CNFG# 5 RS485 "9600b7pes2NONE" /\* MRS-MCOM CH5 RS485 設定<br>FORMAT "" /\* 文字列フォーマット無し \_<br>/\* 文字列フォーマット無し<br>/\* STX SEND\$=CHR\$(2) /\* STX<br>SEND\$=SEND\$+"01" /\* ノード番号 SEND\$=SEND\$+"01" SEND\$=SEND\$+"000" /\* サブアドレス ,SID<br>SEND\$=SEND\$+"0101" /\* MRC.SRC SEND\$=SEND\$+"0101" SEND\$=SEND\$+"C0" /\* 変数種別 SEND\$=SEND\$+"0000" /\* 開始アドレス<br>SEND\$=SEND\$+"00" /\* ビット位置 SEND\$=SEND\$+"00" /\* ビット<br>SEND\$=SEND\$+"0001" /\* 要素数 SEND\$=SEND\$+"0001" /\* 要素<br>SEND\$=SEND\$+CHR\$(3) /\* ETX SEND\$=SEND\$+CHR\$(3) PUT\_BCC=0 /\* 送信 BCC を計算 FOR I=1 TO LEN(SEND\$)-1 STRCPY SEND\$ BUF\$ I 1 PUT\_BCC=PUT\_BCC^ASC(BUF\$)&&HFF /\* 排他的論理和 NEXT I PRINT# 5 SEND\$ CHR\$(PUT\_BCC) /\* 送信 DO INPUT# 5 CHR\_C|1 BUF\$ /\* 1 文字ずつ受信 IF ASC(BUF\$)==&H02 THEN /\* STX( データの先頭 ) 待ち BREAK END\_IF LOOP<br>GET\_STR\$="" /\* 受信文字変数 ( レスポ )スフレーム STX 以降 ETX まで ) DO INPUT# 5 CHR\_C|1 BUF\$ /\* 1 文字ずつ受信 GET\_STR\$=GET\_STR\$+BUF\$ IF ASC(BUF\$)==&H03 THEN /\* ETX 受信なら LOOP 抜ける BREAK END\_IF LOOP INPUT# 5 CHR\_C|1 GET\_BCC0\$ /\* 1 文字 (BCC データ ) 受信 GET\_BCC0=ASC(GET\_BCC0\$) /\* 受信した BCC データ -> 数値 GET\_BCC1=0 FOR I=0 TO LEN(GET\_STR\$)-1 /\* 受信文字列から BCC を計算

STRCPY GET\_STR\$ BUF\$ I 1 GET\_BCC1=GET\_BCC1^ASC(BUF\$)&&HFF NEXT I IF GET\_BCC0<>GET\_BCC1 THEN PRINT "BCC ERROR" PRINT " 受信 BCC=" HEX\$(GET\_BCC0) " 計算 BCC=" HEX\$(GET\_BCC1) END END\_IF<br>STRCPY GET STR\$ NODE\$ 0 2 /\* 0 から 2 文字がノード No<br>/\* 14 から 8 文字が温度 STRCPY GET\_STR\$ GET\_TMP\$ 14 8

CompoWay/F 通信マクロコマンドを用いると、文字列の組立てが簡単に、BCC の計算が不要になります。

- 1) 送信手順
- \* COMPOWAY コマンドで送信するテキストを構築します。
- \* PRINT# コマンドに COMPOWAY オプションを与えて実行すると STX と ETX、BCC を付加したコマンド フレームを送信します。
- 2)受信手順
- \* INPUT# コマンドに COMPOWAY オプションを与えて実行するとレスポンスフレームを受信し、BCC を 計算します。
- \* COMPOWAY コマンドでレスポンスフレームから要素を変数に展開します。
- 3) COMPOWAY マクロコマンドでの通信例 (文字列処理にはポインタを使っています)

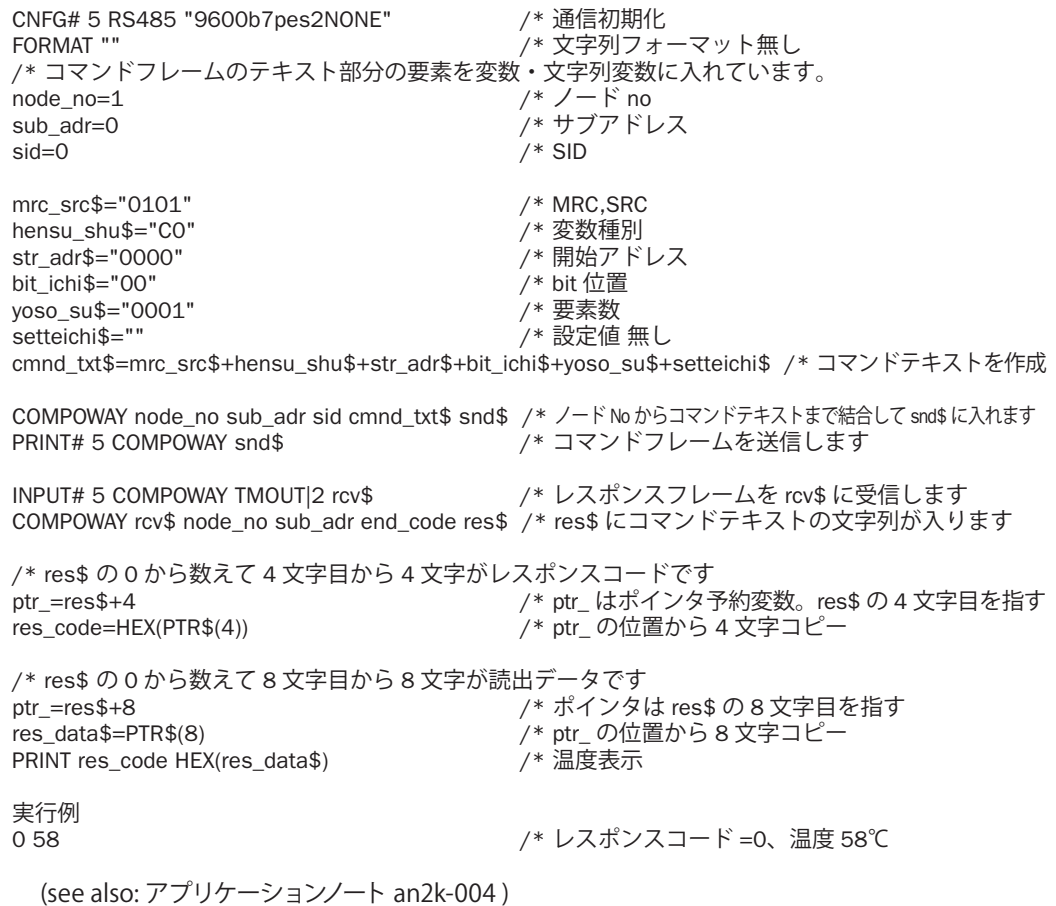

#### **MPC-2000 シリーズでの USB メモリの運用について**

■ 一般注音

- 1) USB メモリは、動作の確認されたメーカ品を使用してください。安売り品やノーブランド品には、読み 書きにたえないものも、もともと信頼性の無い粗悪なものが存在します。
- 2) USB メモリは、消耗品としてお考えください。当社ベンチでも一週間程度、連続読み書きを繰り返し ますと、USB メモリが破損するのを確認しています。この期間の長短は、USB メモリの品質に関係して います。このため、USB メモリはある程度使用しましたら、動作の確認されている新しいものと交換し て使用してください。
- 3) USB メモリは、その動作には産業機器としての信頼性がありません。確実に動作することが必要な場 合は、運用方法をよく吟味・試験してください。

■運用上の注意

- 1) MPC で使用する USB メモリは専用のものとし、パソコンで最初にフォーマットをしてから使用してくだ さい。
- 2) USB メモリで使用するファイル数は 30 個程度としてください。ファイル数が多くなると応答が遅くなる 場合があり、タイムウアトなどのエラーが発生します。
- 3) MPC で使用できるファイル名はアスキー文字 "8 文字 +3 文字 " 形式のみです。使用する USB メモリに ロング・フアイル名や日本語ファイル名のファイルをいれないでください。また、サプディレクトリは作 成しないでください。障害の原因となります。
- 4) MPC では、FAT と FAT32 にのみ対応します。FAT12 は認識できません。
- 5) USB メモリはできるだけサイズの小さなものを使用してください (2G 以下推奨 )。8G クラスの USB メ モリでは、USB3.0 に対応していたり、セクタ数、セクタサイズが大きくなり、接続時の応答速度がかえっ て遅くなります。

■ パソコンとのデータ交換 (USB PSAVE,USB PLOAD)

 MPC-2000 では USB メモリを使用した点データの読み取りおよび書き込み機能を備えています。この機 能を利用すると、MPC の実行プログラムによって点データを書き出したり、読み込んだりすることができ ます。MPC プログラムの機種切り替えや、まとまったデータを PC に引き渡すのに有効です。

```
#USB_PSAVE P(1) 100 "PART1.P2K"
#NEWP
#USB_PLOAD "PART1.P2K"
#pr P(1) P(100)
1 -1 1 -2 100 -100 100 -200
#
```
■ ログデータの書き出し (USB\_WRITE)

 稼動中に生産データなどをログファイルとして書き出すのに有効です。このコマンドでは、FILE\$ で指定 されたファイル名にデータを追加書き出しします。追加書き出しは、文字列を 128byte 単位にコマンド内 で調整します。 改行コード (\n) を行末に付加すれば、文字列と改行の間に自動的にスペースを埋め込み ます。 (12\_88 以後 ) 128 長にする理由は、USB メモリによっては、電源 ON/OFF 時にセクタをまたいだファ イルの追記書き込みができないものがあるためです。128 文字長の文字列書き込みは、レコードのセクタ 越えが発生しないため、不具合が生じません。

FILE\$="LOG.TXT" #FORMAT "" #USB\_WRITE "TIME="  $HEX$(TIME(0))$  "\{n" #TYPE FILE\$ TIME=00003856<-- 全体で 128byte となるようにスペースを入れる --><CR><LF> #

なお、128byte 化を抑止するには、AVOID オプションをコマンドに追加します。 #USB\_WRITE AVOID "TIME=" HEX\$(TIME(0)) "\n" \* 電源 On/off を経たログ書き込みが無ければ、この方法でも問題ありません。

■ ファイルの読み出し (USB\_READ)

 行単位でファイルの文字列を読み出します。ファイル名の指定は FILE\$ で行います。下の例は、内容を すべて読み出し表示します。EOF(n) 関数は、ファイル読み取りが終端に達したかどうか判断するための 関数です。値が 1 の場合ファイルの終端に達したことを示します。ファイルの読み取りを途中で停止する 場合は、USB\_READ -1 を実行します。

- 10 FILE\$="AUTO.P2K"<br>20 DO
- 20 DO
- 30 USB\_READ a\$ : PRINT EOF(0) a\$<br>40 IF FOF(0)==1 THEN · FND · FND
- 40 IF  $EOF(0) == 1$  THEN :  $END : END$  IF  $50$  IOOP
- 50 LOOP

\*USB\_OPEN/PRINT/INPUT/USB\_CLOSE を用いた書き出しは手順が煩雑で信頼性を損なうため非推奨です。

■ プログラムのセーブ・ロード (USB LOAD,USB SAVE)

 プログラムを USB メモリに保存、あるいは USB メモリから読み込むことが可能です。FTMW でロード 可能なファイルであれば、使用できます。(12\_88 以後 )

■ RST-USB と USB(0) について

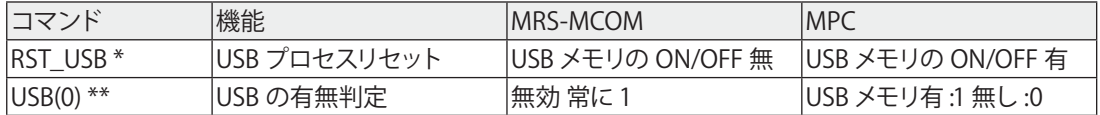

\*) RST\_USB 後、MPC は USB メモリと初期化通信を開始します。このため、RST\_USB 後、数秒間は、 USB メモリに操作ができなくなります。MPC では USB() 関数の判定でこのタイミングを判断できます。

\*\*) USB() 実行前に ON\_USB を実行しておく必要がある場合があります。

■ USB メモリ関連のエラー

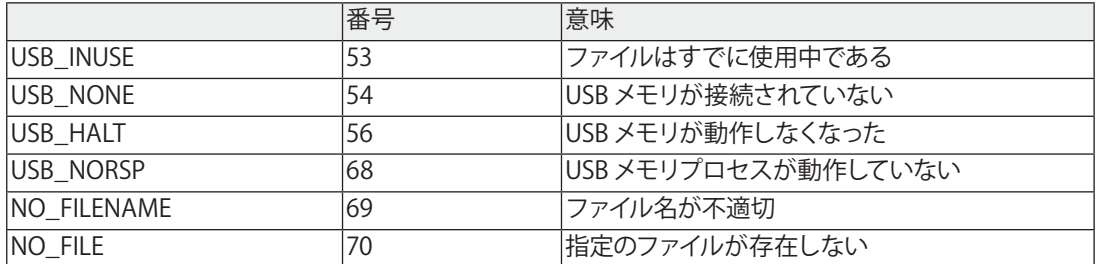

\* 動作エラー発生の場合 (56,68) は、RST\_USB コマンドで USB メモリと USB メモリプロセスを初期状態 に戻し、再度、同じ処理を繰り返す。

**CUnet**

 MPC-2000 にはネットワーク機能も装備されており、これにより複雑なデータ通信を高速で行うことが できます。使用ネットワーク CUnet は㈱ステップテクニカが開発し製造販売を行っている FA 用ネットワー クで 512byte のメモリイメージをネット・ワーク上で共有することができます。ステーション数は最大 64 台まで、2.5msec 以内に共有メモリが同期するように設計されています。CUnet を使用するには、MPC-2000 側では、MPC-CUnet2、PC 側では、USB-CUnet が必要となります。

 なお、MPC-2000 間のインターロック、簡単な数値情報の交換に限れば、IN,OUT,SW,ON,OFF などの IO コマンドにて共有メモリを直接、参照・変更することができるため、高速分散制御を容易に構築する ことができます。

また、MPC-2000 には CUnet のメール機能を利用した情報交換機能 (CU\_POST,POST) があり、MPC ~ MPC 間、MPC ~ PC 間の点データ・MBK データエリアのブロック転送や文字列のやりとりを行うこと ができます。メールの転送単位は、P(n) が 15 個 (4byte\*4\*15)、MBK(n) が 120 個 (2byte\*120) です。 パソコン用の USB-Cunet 対応ソフトウェアは、専用 DLL にて VB 等のアプリケーションを容易に作成で きます ( デバイスドライバのセットアップが必要です )。

■MPC-MPC 間の使用例

主なコマンド

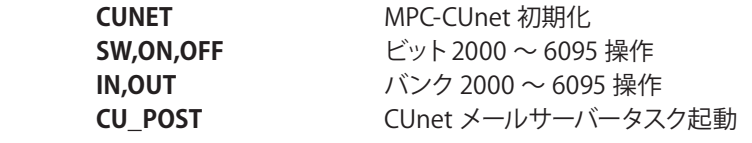

 以下のように 2 つの MPC を適切に初期化すると、お互いに CUnet 上のメモリを参照し、仮想的な I/ O として使用することができます。

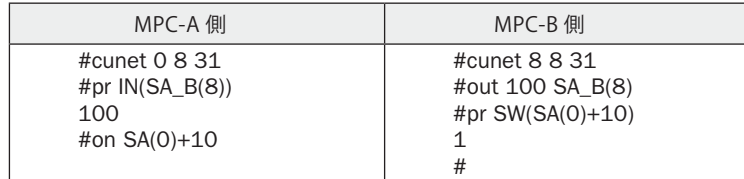

 また、CU\_POST,POSTコマンドを使用すると、MPC 上の CU\_POST サーバーが起動された MPC の点デー タを書き換えるえることができます。

以下の例では、B 側の POST コマンドによって、A 側に点データ (15 個分 ) が複写されます。

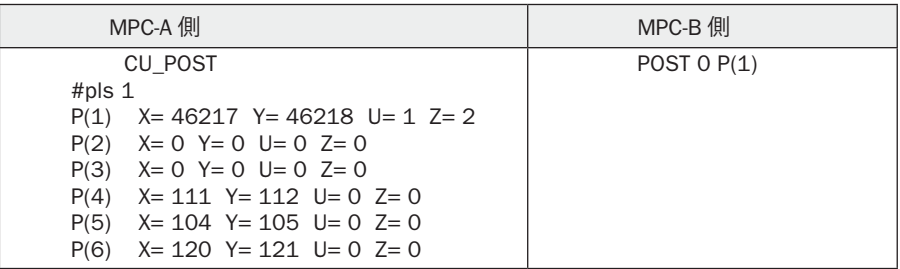

■パソコンとの情報交換

 次の図は、MPC 二台とパソコンを連携させた概念図です。MPC ~ MPC 間では高速インタロック、PC ~ MPC 間では、機種データのやりとりや操作情報の交換が可能になります。

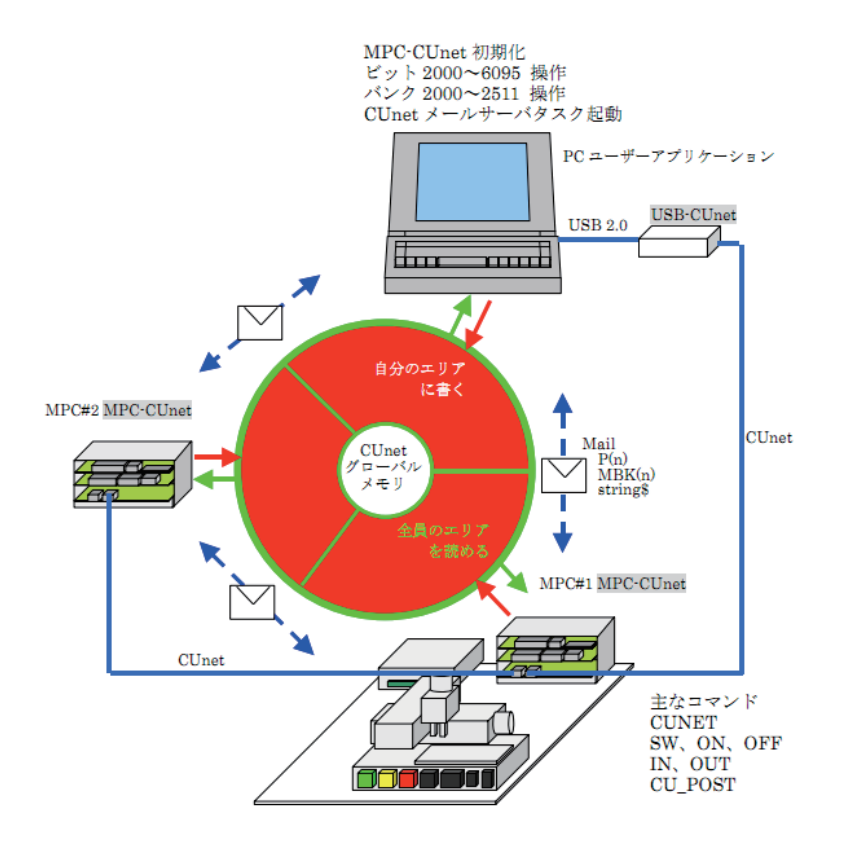

■VB アプリケーション

・グローバルメモリ読み書き

VB6 のサンプルです。MPC がグローバルメモリに書き込んだ XY03 座標値、RS-485 調節計 ( 温度 )、AD 電圧等を読んで動作します。

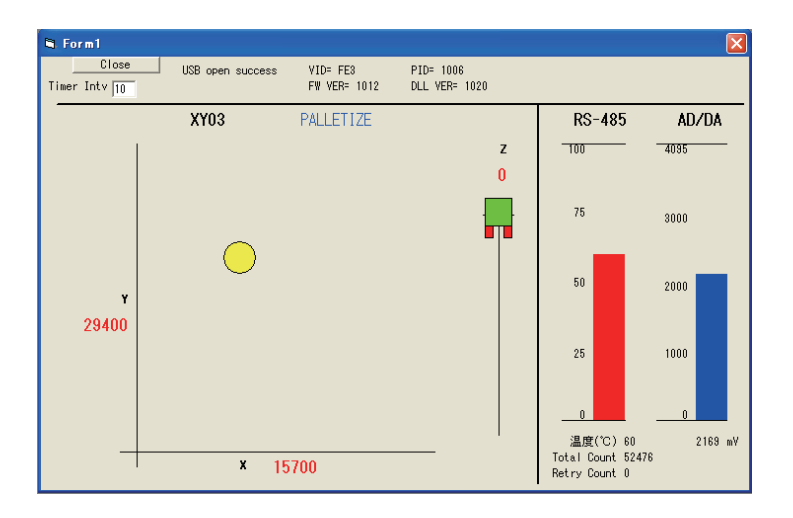

■モニタツール

 こうしたネットワーク環境を構築するには、パソコンからデータの状態を参照したり、変更したりする ツールが必要になります。

 CUnet モニタ (CUMON.EXE) は、グローバルメモリの読み書きとメール送受信の確認を行うツールです。 また、CUnet の本体チップである MKY40 のレジスタの状態も確認できます。セットアップ後やデバッグ 時の動作確認に用います。弊社サイトから自由にダウンロードできます。

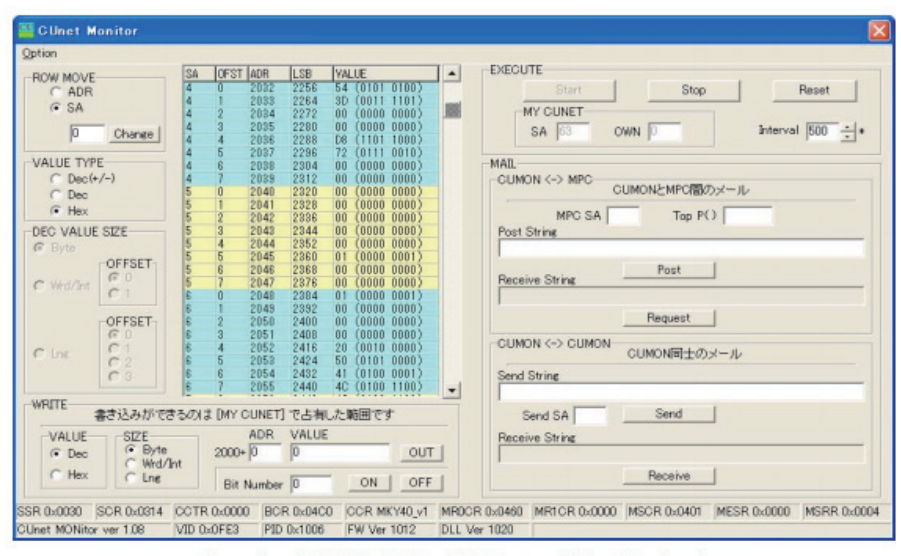

(see also: DOWNLOAD > TOOL > CUnetMonitor)

・CUnet Mail 通信 VB6 のサンプルです。MPC と点データ、MBK データのブロック転送や文字列のやりとりをします。

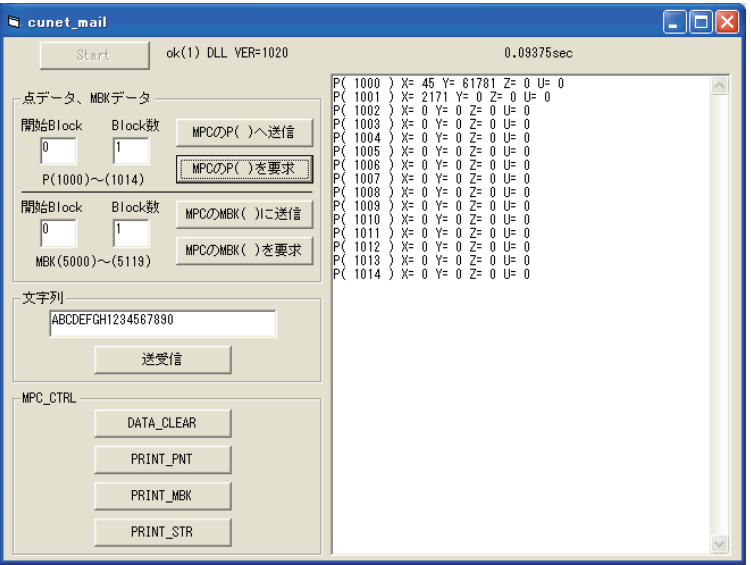

# MS-EXCEL

MS-EXCEL VBA のサンプルです。下記は温湿度計を 2 台 RS-485 マルチドロップ接続し、測定値を一定 間隔でワークシートに読み込み、同時にグラフを描画しています。

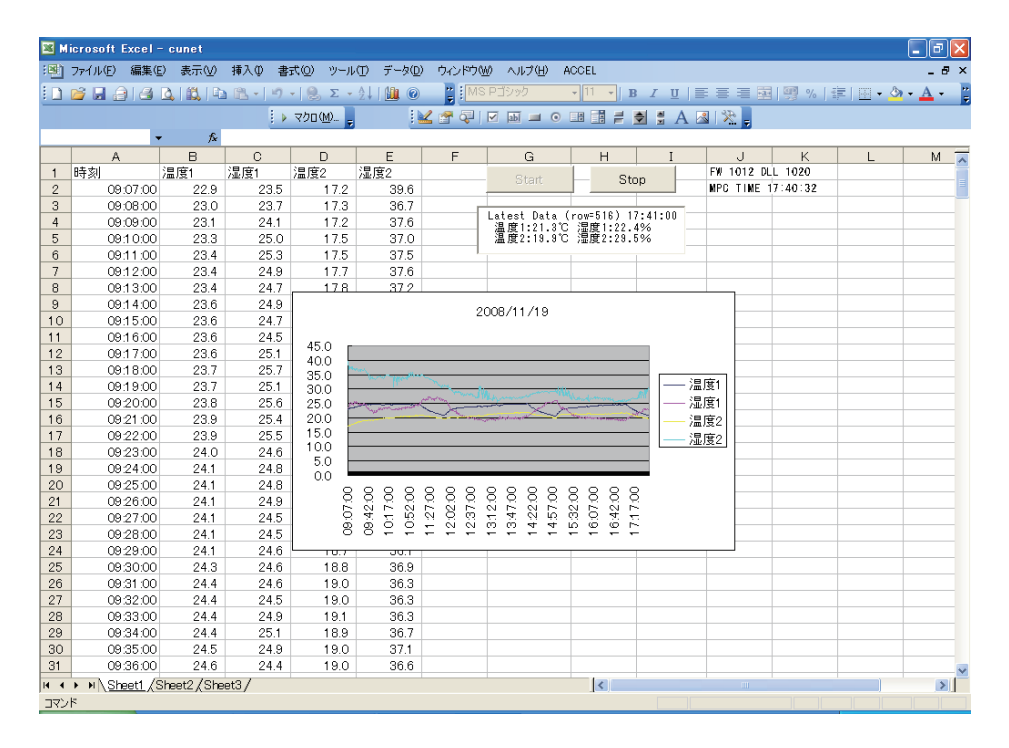

## ■ タスクモニタの例

USB-CUnet と MPC-CUnet を使い、前述の「タッチパネル接続」と同じように各タスクの実行分番号を 知ることができます。VB6 サンプルアプリケーションでは CUnet Mail の cunet\_reg\_mbk 関数で、MPC の MBK エリアを読み込み MSFlexGrid に入れていきます。デバッグ、メンテナンスに利用できます。

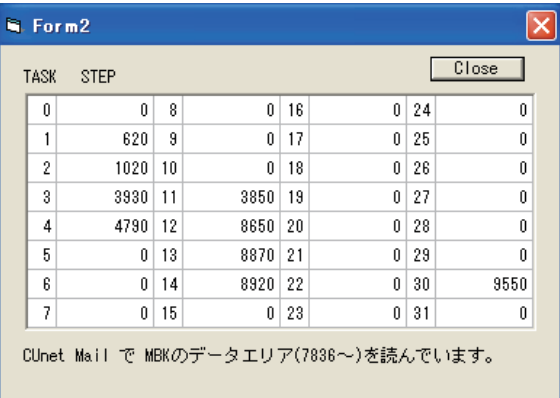

VB6 プログラム例 (Timer で定期的に読んでいます )

Private Sub Timer1\_Timer() Dim ar(0 To 119) As Long

```
res = cunet reg mbk(4, 7836, ar(0))
              ' MBK エリア読込 (120 ワード ) パラメータパラメータ : 要求 SA, MBK() 先頭 , 格納配列
```
 $i = 0$ 

```
For c = 1 To 8 Step 2
 For r = 0 To 7s = \text{CStr}(\text{ar}(i) + \text{ar}(i + 1) * \&H10000)' MPC は 「S_MBK LONG_PRG」 指定してあるので 4byte 長にする。
  MSFlexGrid1.TextMatrix(r, c) = s
  i = i + 2Next r
Next c
```
End Sub

VB2008 Express Edition

VB2008 Express Editionでの作成例です。CUnet-Mail でタスク文番号をモニタ、グローバルメモリ読み 込みで温度と AD/DA 電圧を表示しています。

```
EL USB OPEN OK
                                                                                                                  اصلا ک
                                                VID FE3<br>PID 1006
                                                                                     FW VER 1012<br>DLL VER 1020
              STOP
    TASK: STEP
     00490
                                         \overline{08}\overline{0}16: 0\overline{24}:
                                                                                                                         \overline{0}24: 25: 0<br>25: 26: 0<br>27: 28: 0<br>29: 0<br>30: 9890<br>31: 0
                                        \begin{bmatrix} 00 & 0 \\ 10 & 0 \\ 11 & 0 \end{bmatrix}01: 620
                                                                           İŽ.
                                                                                     ŏ
     \begin{bmatrix} 02 & 1020 \\ 03 & 3930 \end{bmatrix}18<sub>2</sub>ŏ
                                                                                    \frac{0}{0}19<sub>2</sub>\begin{bmatrix} 20.0 \\ 21.0 \\ 22.0 \\ 23.0 \end{bmatrix}Ō4:
              4790
                                         12: 8990
                                       \begin{array}{r} 13.9210 \\ 14.9260 \\ 15.0 \end{array}05: 0
    \begin{matrix} 06 & 0 \\ 07 & 0 \end{matrix}TEMPERATURE 42
              AD/DA 1430
```
・VB2008 プログラム例 (Timer で定期的に読んでいます )

```
Private Sub Timer1_Tick(ByVal sender As System.Object, ByVal e As System.EventArgs) Handles Timer1.
     Tick
  Dim ar(0 To 119) As Integer
  Dim res, i, r, c As Integer
  Dim s As String
  res = cunet_req_mbk(4, 7836, ar(0)) ' MBK Area Read. param= Request SA, MBK top addr, Storage
     array
  TextBox1.Clear()
  TextBox2.Clear()
  TextBox3.Clear()
  TextBox4.Clear()
  i = 0For c = 1 To 4
     For r = 0 To 7s = Format((i / 2), "00") + ": " + CStr(ar(i) + ar(i + 1) * & H10000)
       If c = 1 Then TextBox1.SelectedText = s + Chr(13) + Chr(10)
       If c = 2 Then TextBox2.SelectedText = s + Chr(13) + Chr(10)If c = 3 Then TextBox3.SelectedText = s + Chr(13) + Chr(10)
       If c = 4 Then TextBox4.SelectedText = s + Chr(13) + Chr(10)
       i = i + 2Next r
  Next c
  Label5.Text = "TEMPERATURE " + CStr(cunet in(2064, Cu_Int)) ' Global Memory Read
  Label6.Text = "AD/DA " + CStr(cunet_in(2080, Cu_Wrd)) ' Global Memory Read
End Sub
```
( このサンプルの全ソースは アプリケーションノート an2k-010 を参照してください )

# 4-6 アナログ制御

 アナログ制御には、MPC-AD12 を用います。MPC-AD12 は、8CH の AD 入力、4CH の DA 出力に対応し、 電源は、制御系と分離されています。

 このため MPC-1200 等の簡易 AD 機能に比べて、計測精度・ノイズに対する安定性が期待できます。 MPC-AD12 は二枚まで使用することができ、合計 AD 入力 16CH,DA 出力 8CH のアナログ制御に応用で きます。

# **AD 変換**

関数 AD( ) を用います。MPC-AD12 の標準状態では、0 ~ 4095 の値が得られますが、1digit が 1mv に 対応します。A=AD(0) で A が 1000 となれば、入力が 1000mV つまり 1V であったということになります。 AD 関数には、平均値取得モードもあり、MPC-AD12 によって自動的に平均値計算された値を得ることも できます。

なお、AD 変換 IC は IC ソケット上に実装された、アナログ・デバイス製 AD7890-4 を使用しています。 この IC には、電圧のレンジの異なる、AD7890-10 というタイプがあり、こちらに換装することにより、 +/-10V 対応となります。この場合、分解能は、10/2048mV=4.88mV/digit となります。AD7890-10 が必 要な場合は、購入時に指定します。

 また、MPC-AD12(CEP-125F 版 ) より、同期入力にも対応します。パルス列に対して、自動的にデータ を取得する機能で、リアルタイム性を重視した AD 変換に対応できるようになります。

# **DA 変換**

DA 出力にはコマンド DA を用います。DA 1000 1 と実行すれば、DA-CH1 に 1000mV つまり 1V が出力 されます。

### **各種設定**

AD コンバータの平均値のサンプル数設定や、AD7890-10 への交換時の設定など、SET\_AD コマンドが 用意されています。